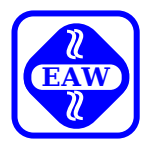

# **Einführung in die Software des Gerätesystems P8000**

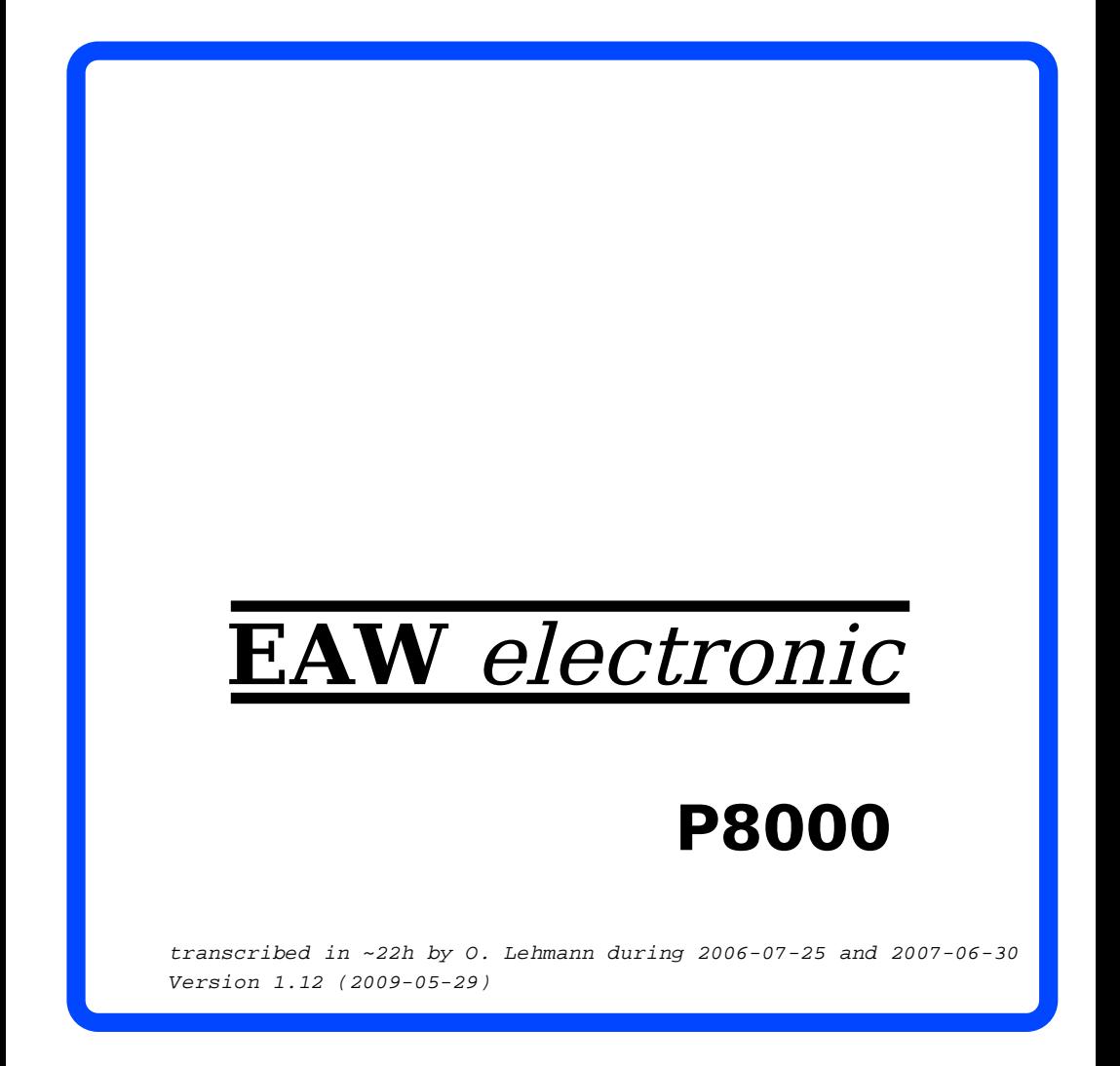

```
 Einführung in die Software des Gerätesystems P8000
```
Diese Dokumentation wurde von einem Kollektiv des

 Kombinat VEB ELEKTRO-APPARATE-WERKE BERLIN-TREPTOW "FRIEDRICH EBERT"

 erarbeitet. Nachdruck und jegliche Vervielfältigungen, auch auszugs weise, sind nur mit Genehmigung des Herausgebers zulässig. Im Interesse einer ständigen Weiterentwicklung werden die Nutzer gebeten, dem Herausgeber Hinweise zur Verbesserung mitzuteilen.

Herausgeber:

 Kombinat VEB ELEKTRO-APPARATE-WERKE BERLIN-TREPTOW "FRIEDRICH EBERT" Hoffmannstrasse 15-26 BERLIN 1193

Verantwortlicher Bearbeiter: Dr. L.Claßen

 WAE/03-0001-02 Ausgabe: ODR II-15-14 B/241/89 3,0

 Änderungen im Sinne des technischen Fortschritts vorbe halten.

 Die vorliegende Dokumentation unterliegt nicht dem Ände rungsdienst.

 Spezielle Hinweise zum aktuellen Stand der P8000-Software pakete befinden sich in README-Dateien auf den Vertriebs disketten.

 Zum Programmier- und Entwicklungssystem P8000 existieren folgende Basisdokumentationsbände:

- Einführung in die Software des Gerätesystems P8000
- P8000-Hardwarehandbuch

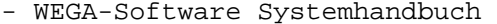

- WEGA-Software Programmierhandbuch (Reference)<br>- WEGA-Software Dienstprogramme (Utilities)
- WEGA-Software Dienstprogramme

(Administrator)<br>(Reference)

- UDOS-Software Systemhandbuch
- UDOS-Software Dienstprogramme
- UDOS-Software Mikroprozessorsoftware
- UDOS-Software Programmiersprachen
- OS/M-Software Systemhandbuch

 Darüber hinausgehend wird für den im vorliegenden Dokumen tationsband behandelten Problemkreis folgende weiterführen de Literatur empfohlen:

- Claßen, Ludwig; Oefler, Ulrich Wissensspeicher Mikrorechnerprogrammierung VEB Verlag Technik Berlin, 1987
- Claßen, Ludwig; Oefler, Ulrich UNIX und C - Ein Anwenderhandbuch VEB Verlag Technik Berlin, 1987
- UDOS 1526 Systemhandbuch VEB Buchungsmaschinenwerk Karl-Marx-Stadt, 1984
- Anleitung für den Bediener SCP 1520 Anleitung für den Programmierer SCP 1520 Anleitung für den Systemprogrammierer SCP 1520 VEB Buchungsmaschinenwerk Karl-Marx-Stadt, 1985

Inhalt:

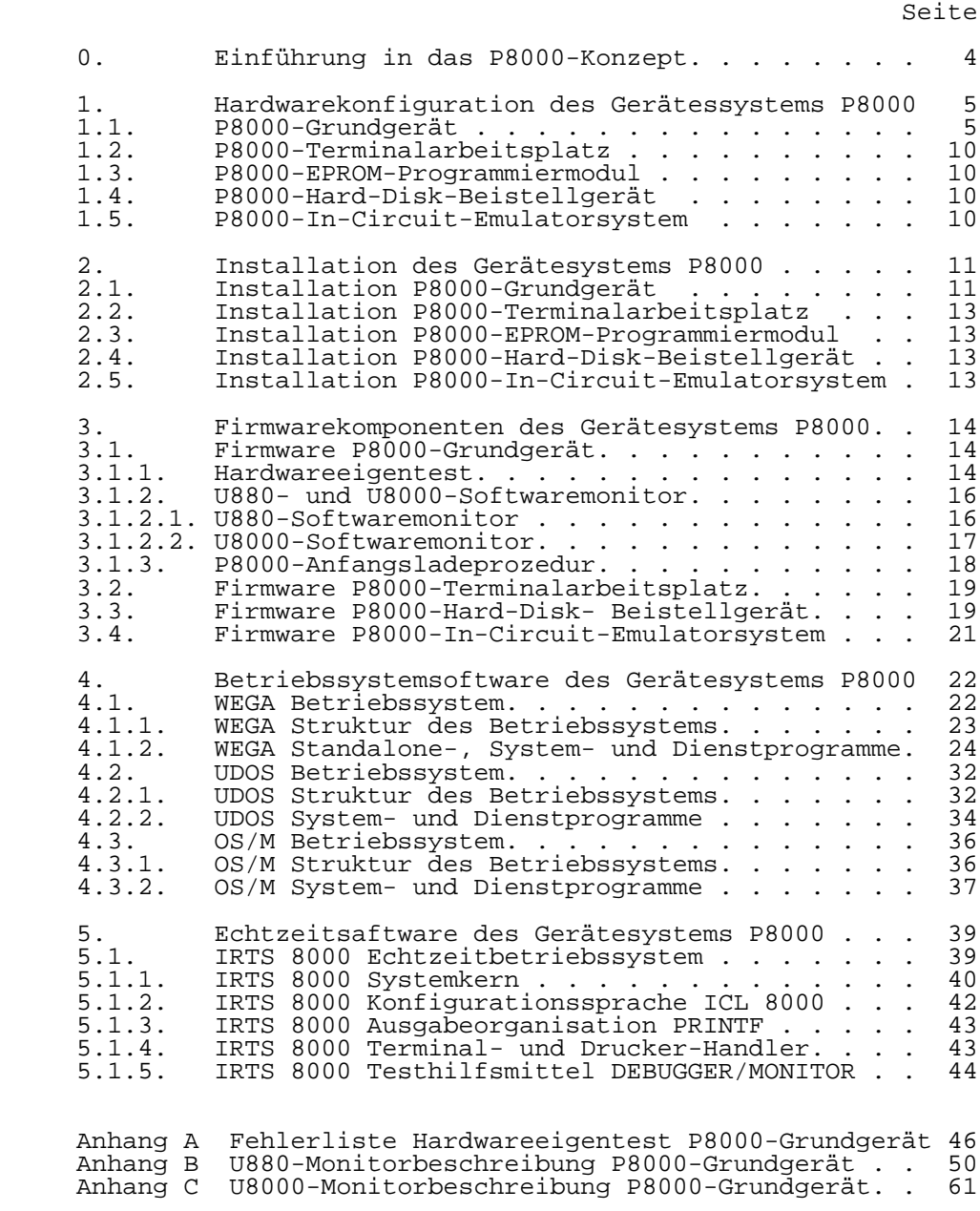

0. Einführung in das P8000-Konzept

 Das aus einem 8-Bit- und einem 16-Bit-Mikrorechnerteil bestehende P8000 ist ein universell einsetzbares Pro grammier- und Entwicklungssystem für Multi-User-/Multi- Task-Anwendungen im ACS-Bereich (ACS Arbeitsplatzcomputer system).

 Die Leistungsfähigkeit jedes Mikrocomputers wird wesentlich durch sein Betriebssoftwaresystem bestimmt. Auf dem P8000 sind, um eine große Anzahl von Anwendungsgebieten zu er schließen, drei Betriebssysteme implementiert:

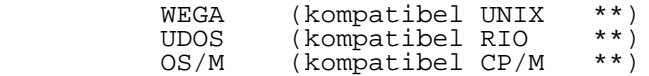

 Auf dem 16-Bit-Mikrorechnerteil des P8000 ist das zum Be triebssystem UNIX System III kompatible Mehrbenutzer-Be triebssystem WEGA implementiert. Es stellt sowohl hin sichtlich seiner Leistungsfähigkeit als auch hinsichtlich seiner Anwendungsbreite eine neue Qualität gegenüber bisher bekannten Betriebssystemen für 8-Bit-Mikrorechner dar. Das Betriebssystem UNIX hat sich als ein internationaler Stan dard für 16-Bit- und 32-Bit-Mikrorechner durchgesetzt. Auf dem 8-Bit-Mikrorechnerteil des P8000 sind, um die Auf wärtskompatibilität zu verfügbaren Softwaresystemen abzu sichern, die Betriebssysteme UDOS und OS/M implementiert. Dadurch ist die Übernahme vorhandener, erprobter Software lösungen auf das P8000 möglich. Das P8000 bietet durch seine Ausstattung dem Anwender ein breites Spektrum an Softwarearbeitsmöglichkeiten, das vielfältige Problemlösungen eingesetzt werden kann. Schwerpunkt der vorliegenden Realisierungsversion des P8000

 Softwaresystems ist die Unterstützung der Softwareent wicklung für die Mikroprozessorfamilien:

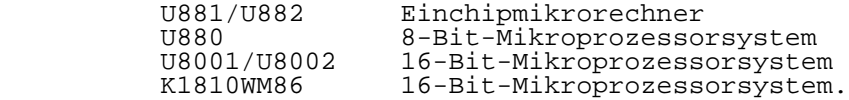

 Die Einbindung weiterer Mikroprozessorsysteme in das P8000- Entwicklungssystemkonzept ist möglich.

 Für Echtzeitaufgaben in Anwendersystemen mit den 16-Bit- Mikroprozessoren U8001/ U8002 wird zusätzlich das hoch effektive Real-Time-Betriebssystem IRTS 8000 (Kernel, Moni tor, Debugger, Handler ...) und das zugehörige - auf dem P8000 lauffähige - automatische Generierungssystem ICL 8000 bereitgestellt.

 \*\* Eingetragene Warenzeichen: UNIX Bell Laboratories Zilog Co. CP/M Digital Research

1. Hardwarekonfiguration des Gerätesystems P8000

 Des Gerätesystem P8000 besteht aus mehreren aufeinander abgestimmten Hardwareteilkomponenten, die, abhängig vom jeweiligen Einsatzfall, in verschiedener Weise miteinander konfiguriert werden können:

- P8000-Grundgerät mit 8- und 16-Bit-Mikrocomputerzen traleinheit, mit bis zu 1 MByte Hauptspeicher und mit zwei Floppy-Disk-Laufwerken (5 1/4 Zoll)
- P8000-Terminalarbeitsplatz mit alphanumerischem Zeichen vorrat und V.24- oder IFSS-Interface
- P8000-EPROM-Programmiermodul für EPROM-Schaltkreise der Typen 2708, 2716, 2732 und 2764 (EPROM electrically programmable read only memory).
	- P8000-Hard-Disk-Beistellgerät (5 1/4 Zoll Winchester laufwerk)
	- P8000-Matrixdrucker (EPSON LX86 oder ROBOTRON K63xx)
	- P8000-In-Circuit-Emulatorsystem für die Mikroprozessor familien:

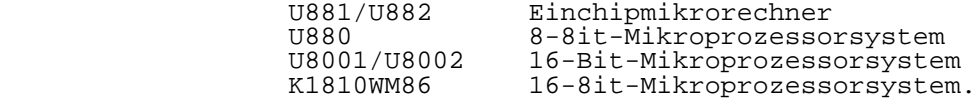

 Neben diesen speziell für das Gerätesystem P8000 vorge sehenen Hardwarekomponenten können in P8000-Konfigurationen auch beliebige Terminals, Drucker, Rechnerkoppeleinheiten, Grafikarbeitsplätze u.a.m. verwendet werden, die den beim P8000 gegebenen Hardware- und Software-Interfacebedingungen genügen.

1.1. P8000-Grundgerät

 Die Zentraleinheit des Programmier- und Entwicklungssystems P8000 ist in einem Kompaktgehäuse untergebracht. Eine Kartenbaugruppenaufnahme dient innerhalb das P8000-Grund gerätes zur mechanischen Fixierung von zwei durch Flach bandkabelstecker miteinander verbundenen platten mit dem 8- und 16-Bit-Mikrorechnerteil. Auf der Leiterplatte des 16-Bit-Mikrorechnerteils befinden

 sich fünf 64-polige Steckverbinder, die zur Aufnahme von Speicherbaugruppen mit 64-K8it-DRAM-Speicherschaltkreisen dienen. Auf jeder dieser einzeln steckbaren Speicherbau gruppen ist ein 256-KByte-DRAM-Speicherbereich mit Pari tätsfehlerüberwachung untergebracht (DRAM dynamischer RAM / RAM random access memory).

 Die nicht mit Speicherbaugruppen belegten 64-poligen Steck verbinder auf dem 16-Bit-Mikrorechnerteil können zur Auf nahme zusätzlicher Ein-/Ausgabeerweiterungsbaugruppen ge nutzt werden.

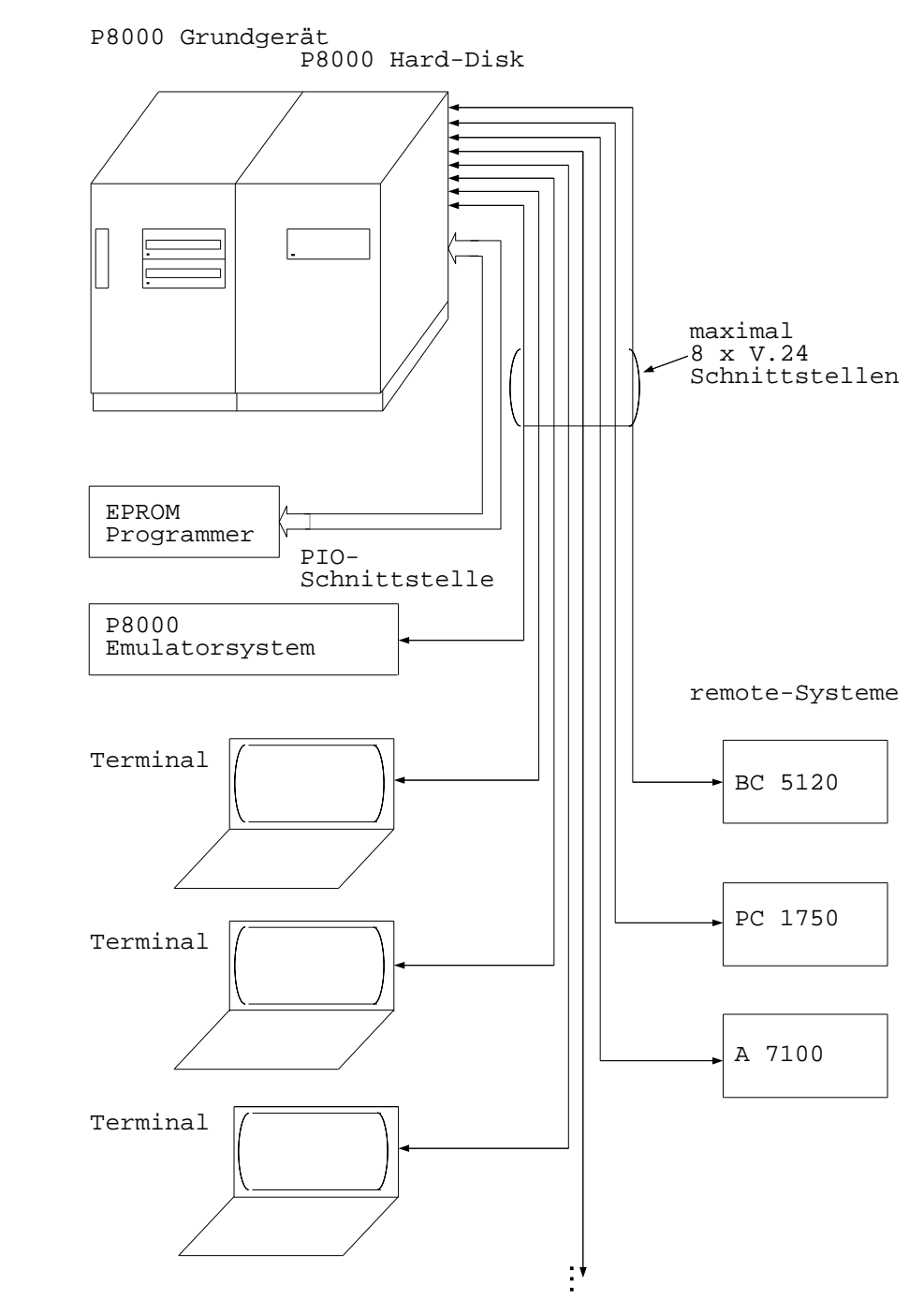

Bild 1.1. P8000-Gerätesystem

 Neben den Elektronikbaugruppen befinden sich im P8000- Grundgerät zwei 5 1/4 Zoll Floppy-Disk-Lautwerke mit einer Speicherkapazität von jeweils bis zu 640 KByte und eine kompakte Stromversorgungseinheit.

 Das P8000-Grundgerät ist standardmäßig mit acht seriellen und vier parallelen Interfaceschnittstellen ausgestattet, die zur Ankopplung von Terminalarbeitsplätzen, Iard-Disk<br>Beistellgeräten, Druckern, In-Circuit-Emulatoren, EPROM-Beistellgeräten, Druckern, In-Circuit-Emulatoren, Programmiermodulen u.a.m. dienen können.

 Im einzelnen existieren folgende Hardwaremerkmale des P8000-Grundgerätes:

- 8-Bit-Mikrorechnerteil auf Basis UA880 (4 MHz)
	- mit 2 Fassungen für EPROM-Schaltkreise der Typen 2716, 2732 oder 2764 (4, 8 oder 16 KByte)
	- mit 8 Stück U264 64-KBit-DRAM-Schaltkreisen (64 KByte)
	- mit 4 Stück U214 1Kx4-SRAM-Schaltkreisen (2 KByte)
	- mit 2 Stück UA856-SIO für vier serielle Schnitt stellen (4x V.24 oder 4x IFSS - speziell für Terminal- und Druckeranschluß)
	- mit 1 Stück UA855-PIO für zwei 8-Bit-Parallel schnittstellen (speziell für EPROM-Programmier modulanschluß)
	- mit 1 Stück UA858-DMA für direkten Speicher zugriff.
	- mit 1 Stück U8272-FDC für Floppy-Disk-Anschluß (5 1/4 Zoll FM- oder MFM-Aufzeichnungsverfahren und 8 Zoll FM- oder MFM-Aufzeichnungsverfahren)
- 16-Bit-Mikrorechnerteil auf Basis UB8001 (4 MHz)
	- mit 4 Fassungen für EPROM-Schaltkreise der Typen 2716, 2732 oder 2764 (8,16 oder 32 KByte)
	- mit 4 Stück U214 1Kx4-SRAM-Schaltkreisen (2 KByte)
	- mit 3 Stück UB8010-MMU für Speicherverwaltungs aufgaben
	- mit 2 Stück UA856-SIO für vier serielle Schnitt stellen (4x V.24 oder 2x V.24 und 2x IFSS speziell für Terminal- und Druckeranschluß)
	- mit 1 Stück UA855-PIO für zwei 8-Bit-Parallel schnittstellen (speziell für Hard-Disk-Anschluß)
	- mit 5 Steckverbindern für Speicher- und Ein-<br>(Ausgabeerweiterungskarten (insgesamt bis zu 1 (Ausgabeerweiterungskarten (insgesamt bis zu 1 MByte)
- Speichererweiterungskarten mit je 38 Stück U264 64-KBit- DRAM-Schaltkreisen (256 KByte) mit Paritätsfehlerkon trolle
- 2 Stück in das P8000-Grundgerät integrierte 5 1/4 Zoll Floppy-Disk-Laufwerke mit jeweils bis zu 640-KByte- Speicherkapazität auf 80 Spuren (FM single density oder MFM double density) und Anschlußmöglichkeit für ein Floppy-Disk-Beistellgerät mit zwei Laufwerken 5 1/4 Zoll (FM und MFM) oder zwei Laufwerken 8 Zoll (FM und MFM).

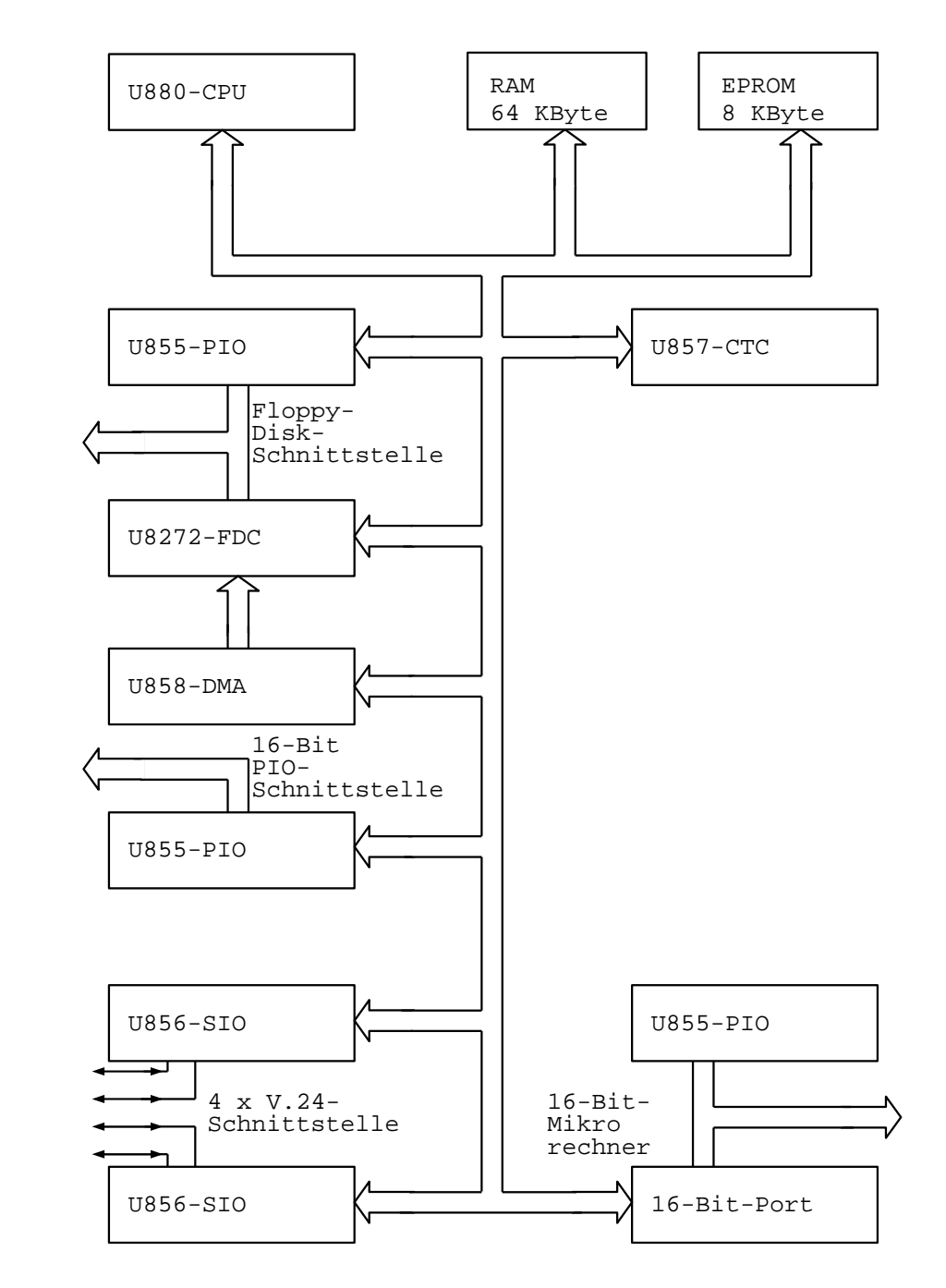

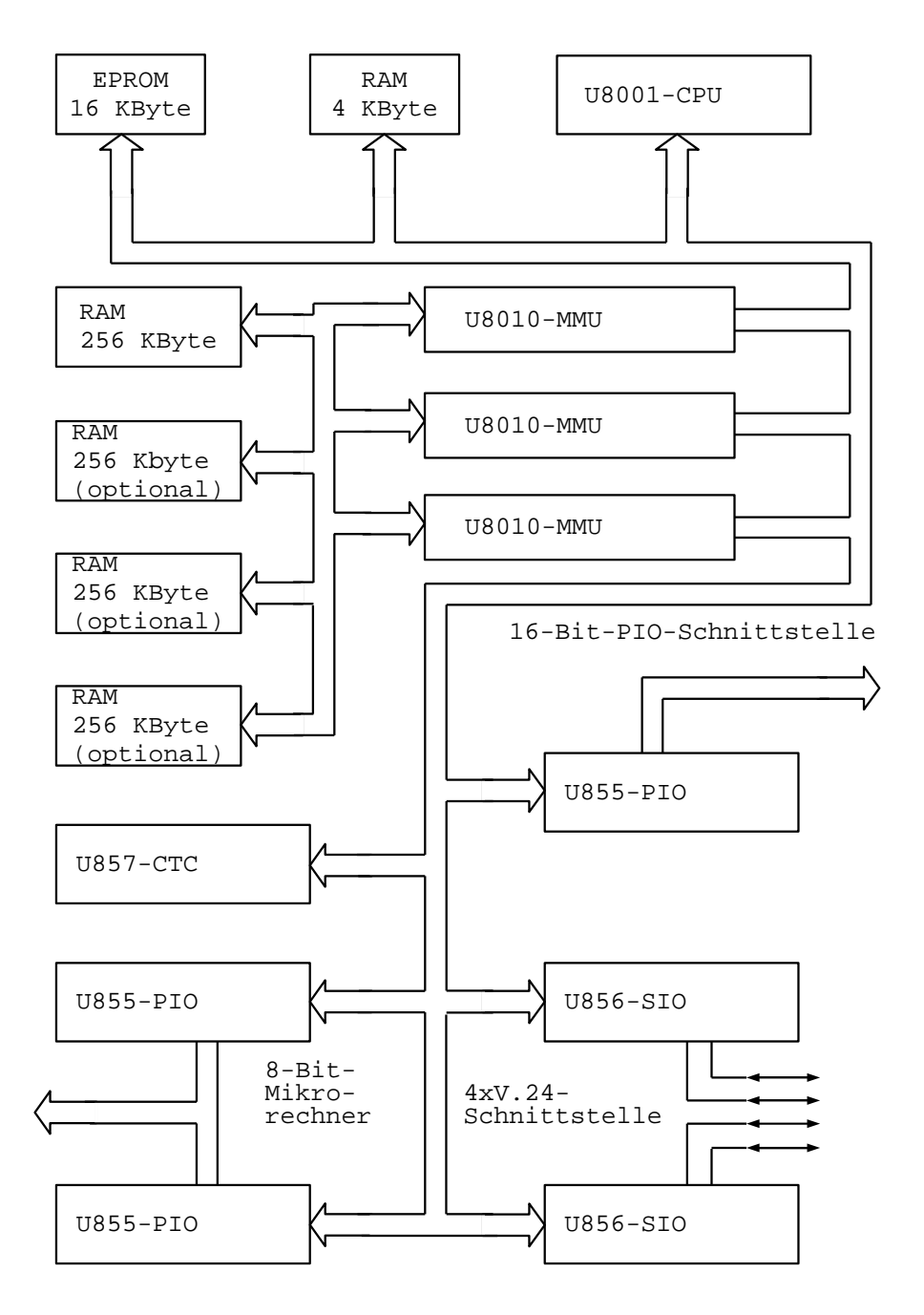

 Die Kommunikation zwischen dem 8- und 16-Bit-Mikrorechner teil läuft über eine spezielle 32-Bit-Parallelschnittstelle mit begleitenden Handshake-Steuersignalleitungen. Am P8000-Grundgerät befinden sich neben dem Netzschalter lediglich zwei Bedienelemente die Taste "RESET" Hardware- Reset) und die Taste "NMI" (NMI-Interrupt). Zum P8000-Gerätesystem existiert ein ausführlicher Hard ware-Dokumentationsband: "P8000 Hardwarehandbuch".

# 1.2. P8000-Terminalarbeitsplatz

 Der P8000-Terminalarbeitsplatz besteht aus einer Eingabe tastatur, einem Bildschirmmonitor und einem Terminalrechner der beides sowohl steuert als auch überwacht und nach außen eine V.24-/IFSS-Kommunikationsschnittstelle zum P8000- Grundgerät bereitstellt.

 Der Zeichensatz des P8000-Terminalarbeitsplatzes entspricht standardmäßig dem ISO-7-Bit-Kode (ASCII-Kode).

 Die Cursorsteuerzeichenfolgen des Bildschirmmonitors sind kompatibel mit dem Standardterminal ADM 31 und VT 100 - Standard: X 3.63 / ISO DP 6429.

## 1.3. P8000-EPROM-Programmiermodul

 Zum Programmieren von EPROM-Schaltkreisen der Typen 2708, 2716, 2732 und 2764 ist im Gerätesystem P8000 ein EPROM- Programmiermodul vorhanden. Er wird über ein Kabel mit einem 25-poligen Steckverbinder an die PIO-Schnittstelle 8-Bit-Mikrorechnerteils im P8000-Grundgerät schlossen, über die ihm Daten, Adressen und Steuerbefehle vorgegeben werden.

 Einziges Bedienelement ist eine an der Oberseite befind liche Schwenkhebelfassung zur Aufnahme des zu programmie renden Speicherschaltkreises.

## 1.4. P8000-Hard-Disk-Beistellgerät

 Im P8000-Hard-Disk-Beistellgerät sind ein oder zwei Win chester-Laufwerke (5 1/4 Zoll), die WDC-Anschlußsteuerung (WDC winchester disk controller) und ein Stromversorgungs modul untergebracht.

 Die Schnittstelle zwischen den Laufwerken und der Anschluß steuerung entspricht dem Standard ST506/412.

 Die Abmaße des Gehäuses des Beistellgeräts entsprechen denen des P8000-Grundgeräts.

 Die Verbindung des P8000-Hard-Disk-Beistellgerätes mit dem P8000-Grundgerät erfolgt über die PIO-Schnittstelle des 16- Bit-Mikrorechnerteils mit einem 25-poligen Steckverbinder.

## 1.5. P8000-In-Circuit-Emulatorsystem

 Die P8000-In-Circuit-Emulatorsysteme sind gesondert doku mentiert.

2. Installation des Gerätesystems P8000

 die Installation einer P8000-Gerätekonfiguration kann unter Beachtung der gegebenen Hardwareinterfaceanschlüsse und unter Beachtung der jeweils vorliegenden Generierungsversi on des Softwarebetriebssystems von jedem P8000-Nutzer wei testgehend selbständig erfolgen. Die zentrale Rolle in jeder P8000-Gerätekonfiguration spielt dabei immer die Installation des P8000-Grundgerätes. Ausführliche Hinweise zur Installation des Gerätesystems P8000 sind dem P8000-Hardwarehandbuch zu entnehmen.

2.1. Installation P8000-Grundgerät

 Bei der Installation eines P8000-Gerätesystems sind, be zogen auf die Steckerbelegung an der Rückseite des P8000- Grundgerätes, die folgenden Festlegungen zu beachten:

Steckverbinderbuchse Geräteinterface

TTY0 (8-Bit-SIO 0 Kanal A) V.24/IFSS

 WEGA: V.24-Terminalinterface (Multi-User) UDOS: V.24-Rechnerkoppelinterface OS/M: V.24-Rechnerkoppelinterface

TTY1 (8-Bit-SIO 0 Kanal B) V.24/IFSS

 WEGA: V.24-Systemterminalinterface (\*\*\* Superuser \*\*\*) UDOS: V.24-Systemterminal OS/M: V.24-Systemterminal

TTY2 (8-Bit-SIO 1 Kanal A) V.24/IFSS

 WEGA: V.24-Terminalinterface (Multi-User) UDOS: Koppelinterface zu Einrich tungen der KEAW-electronic OS/M: nicht benutzt

TTY3 (8-Bit-SIO 1 Kanal B) V.24/IFSS

 WEGA: V.24-Terminalinterface (Multi-User) oder Druckeranschluß UDOS: Druckeranschluß OS/M: Druckeranschluß

P8000-Einführung - 12 - Installation TTY4 (16-Bit-SIO 0 Kanal A) V.24/IFSS WEGA: V.24-Terminalinterface (Multi-User) oder Rechnerkoppelinterface oder P8000-Emulatorsystem TTY5 (16-Bit-SIO 0 Kanal B) V.24/IFSS WEGA: V.24-Terminalinterface (Multi-User) TTY6 (16-Bit-SIO 1 Kanal A) V.24/IFSS WEGA: V.24-Terminalinterface (Multi-User) TTY7 (16-Bit-SIO 1 Kanal B) V.24/IFSS WEGA: V.24-Terminalinterface (Multi-User) oder Rechnerkoppelinterface zu Einrichtungen der KEAW electronic PIO (8-Bit-PIO-1) EPROM Parallelschnittstelle EPROM-Pro grammiermodul PIO (16-bit-PIO 2) WINCHESTER Parallelschnittstelle Hard-Disk-Bei stellgerät

FDC (8-Bit-MR) FLOPPY

 Anschluß externer Floppy-Disk-Bei steller 5 1/4 oder 8 Zoll

 Eine andere Zuordnung der verfügbaren P8000-Geräteinter faceanschlüsse ist prinzipiell möglich, bedarf jedoch der speziellen Softwaregenerierung

# 2.2. Installation P8000-Terminalarbeitsplatz

 Die Installation des P8000-Terminalarbeitsplatzes erfolgt durch die Verbindung des Terminalrechners (Monitorunter setzer) mit dem Monitor und der Tastatur über die dafür vorgesehenen Anschlüsse. Die Verbindung zwischen dem P8000- Terminalarbeitsplatz und dem P8000-Grundgerät wird über eine V.24-Schnittstelle mit einem 25-poligen Steckverbinder hergestellt.

# 2.3. Installation P8000-EPROM-Programmiermodul

 Die Installation des P8000-EPROM-Programmiermoduls erfolgt durch die Verbindung mit dem 25-poligen Steckverbinder am P8000-Grundgerät (PIO-Schnittstelle 8-Bit-Mikrorechnerteil) über das zugehörige Anschlußkabel.

# 2.4. Installation P8000-Hard-Disk-Beistellgerät

 Die Installation des P8000-Hard-Disk-Beistellgerät erfolgt durch Verbindung mit der Buchse WINCHESTER des P8000-Grund geräts (Parallelschnittstelle des 16-Bit-Mikrorechnerteils) über das zugehörige Interfacekabel mit einem 25-poligen Steckverbinder.

 Installationshinweise, die sich aus dem Typ des verwendeten Hard-Disk-Laufwerks ergeben, sind gesondert dokumentiert.

# 2.5. Installation P8000-In-Circuit-Emulatorsystem

 Die Installation der P8000-In-Circuit-Emulatorsysteme ist gesondert dokumentiert.

3. Firmwarekomponenten des Gerätesystems

 Die Softwareteile, die fest und unveränderlich in den EPROM-Speicherbauelementen des P8000-Gerätesystems abgelegt sind, werden als P8000-Firmware bezeichnet. EPROM-Spei cherbauelemente mit Firmware befinden sich im P8000-Grund gerät, im P8000-Terminalarbeitsplatz, im P8000-Hard-Disk- Beistellgerät und im P8000-In-Circuit-Emulator. P8000-EPROM-Programmiermodul arbeitet ohne eigene EPROM-Firmware.

#### 3.1. Firmware P8000-Grundgerät

 Die im P8000-Grundgerät befindlichen EPROM-Speicherbau elemente umfassen abhängig vom Bauelementetyp auf dem 8-Bit-Mikrorechnerteil einen Speicherbereich von 4, 8 oder 16 KByte und auf dem 16-Bit-Mikrorechnerteil einen Spei cherbreich von 8, 16 oder 32 KByte. Im einzelnen enthalten sie folgende Firmwarekomponenten:

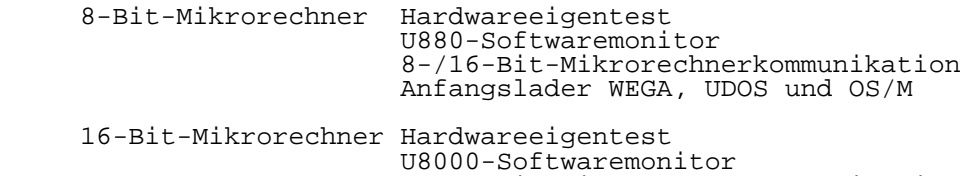

 8-/16-Bit-Mikrorechnerkommunikation Anfangslader WEGA

#### 3.1.1. Hardwareeigentest

 Das P8000-Grundgerät ist mit speziellen Programmen für den Hardwareeigentest ausgerüstet, die eventuelle Hardware fehler durch Softwaremaßnahmen ermitteln.

 Nach der allgemeinen mechanischen Inspektion der Elektro nikbaugruppen, der Floppy-Disk-Laufwerke, der Interface kabel usw. und nach der Verbindung des P8000-Grundgerätes mit dem 220V-Wechselstromnetz über eine Schutzkontakt leitung ist das P8000-Grundgerät prinzipiell einschaltbe reit.

 Zur Anzeige der Ausschriften des Hardwareeigentests und der verschiedenen Softwaresysteme muß allerdings zumindest noch ein betriebsbereites V.24- oder IFSS-Terminal (über die Buchse TTY1) an das P8000-Grundgerät angeschlossen werden. Das Hardwareeigentestprogramm für den 8-Bit-Mikrorechner teil wird automatisch nach dem Netzeinschaltreset oder manuell durch Eingabe des U880-Softwaremonitorkommandos "T" aktiviert (siehe Abschnitt 3.1.2.1.).

 Achtung: Durch Betätigung der Taste 'RESET' am P8000-Grund gerät wird ebenfalls ein Rücksetzsignal erzeugt. In diesem Fall erfolgt jedoch - im Gegensatz zum Netzeinschaltreset - keine Aktivierung des Hard wareiegentestprogramms.

 Das Hardwareeigentestprogramm des 8-Bit-Mikrorechnerteils im P8000 meldet sich mit der Ausschrift:

"P8000 Hardwaretest U880 - Version x.x"

 Nach Abarbeitung des U880-Eigentests erfolgt grundsätzlich der Eintritt in den U880-Softwaremonitor. Das Hardwareeigentestprogramm für den 16-Bit-Mikrorechner teil wird vor dem automatischen Start des WEGA-Betriebs systems oder durch Eingabe des U8000-Softwaremonitorkomman dos "T" aktiviert (siehe Abschnitt 3.1.2.2.). Das Hardwareeigentestprogramm des 16-Bit-Mikrorechnerteils im P8000 meldet sich mit der Ausschrift:

"P8000 Hardwaretest U8001 - Version x.x"

 Nach Abschluß des 16-Bit-Hardwareeigentests erfolgt die Ausschrift:

 "SEGMENTED JUMPERS" "MAXSEG= (xx)"

 wobei 'xx' die Segmentnummer (hexadezimal) des maximal verfügbaren Speichersegmentes in der getesteten P8000- Hardwarekonfiguration darstellt.

 Treten bei Hardwareeigentest des 16-Bit-Mikrorechnerteils Fehler auf, wird der Start des Betriebssystems WEGA verhin dert und es erfolgt der Übergang in den U8000-Software monitor.

 Im einzelnen werden die folgenden Verifikationen über nommen:

8-Bit-Mikrorechnerteil EPROM-CRC-Test

SRAM -Speichertest

 UA855-PIO-Peripheriebausteintest UA857-CTC-Peripheriebausteintest UA856-SIO-Peripheriebausteintest U8272-FDC-Peripheriebausteintest UA858-DMA-Peripheriebausteintest DRAM -Speichertest

16-Bit-Mikrorechnerteil EPROM-CRC-Test

 SRAM -Speichertest UA855-PIO-Peripheriebausteintest UA857-CTC-Peripheriebausteintest UA856-SIO-Peripheriebausteintest DRAM -Speichertest U8010-MMU-Test

 Vor der Ausführung eines Testschrittes wird jeweils eine Testschrittnummer auf dem Terminal ausgegeben. Diese Test schrittnummer und die zugehörige Fehlernummer sind iden tisch. Treten Fehlfunktionen beim Hardwareeigentest auf, die die Fehlerausgabe verhindern, so bleibt zumindest die dem jeweiligen Test ausgegebene Testschrittnummer erhalten.

 Werden Hardwarefehler vom Hardwareeigentestprogramm ermit telt, erfolgt auf dem angeschlossenen Terminal die Ausgabe einer Fehlermeldung der Form

"\*\*\* ERROR 'Fehlernummer' 'maximal 4 Fehlerparameter'"

 In der Regel wird nach dem Auftreten eines Fehlers der Hardwareeigentest mit dem nächsten Testschritt fortgesetzt. Im einzelnen gilt die Fehlerliste im Anhang A für die Hardwareeigentestprogramme im P8000-Grundgerät.

#### 3.1.2. U880- und U8000-Softwaremonitor

 Die hardwarenahen Softwaretestfunktionen im EPROM-Software monitor dienen zum Test von Programmkomponenten, deren Test so basisnah erfolgen muß, das jedes Betriebssystem den Test nur kompliziert, verfälscht oder gar unmöglich macht (z.B.: Interruptserviceroutinen, Gerätekanalprogramme usw.).

#### 3.1.2.1. U880-Softwaremonitor

 Der U880-Softwaremonitor gehört als einfaches Testhilfs mittel zum Betriebssystem UDOS. Er ist aber auch ohne UDOS voll arbeitsfähig.

 Über die zum U880-Softwaremonitor gehörende Anfangslade routine (Lesen von Spur 0, Sektor 1 auf dem Laufwerk 0) sind alle 8-Bit-Betriebssysteme des P8000 vom U880-Soft waremonitor startbar.

 Es existieren folgende Möglichkeiten zum Eintritt in den U880-Softwaremonitor:

- Eintritt in den U880-Softwaremonitor durch Netzeinschalt reset.
- Eintritt in den U880-Softwaremonitor durch Betätigung der Taste 'RESET'.
- Eintritt in den U880-Softwaremonitor aus dem Betriebs system UDOS durch Eingabe des Kommandos 'DEBUG'.

 Der U880-Softwaremonitor benötigt einen Programmspeicher bereich von 0 bis %0BFF und einen Arbeitsspeicher von %0C00 bis %0FFF (% Hexadezimalkennzeichen). Dem Anwender steht der Speicher ab Adresse %1000 für seine zu testenden Programme zur Verfügung. Nach dem Eintritt in den U880-Softwaremonitor erfolgt die Ausschrift:

"U880-Softwaremonitor Version x.x - Press RETURN "

 Das Promptzeichen ('spitze Klammer zu') fordert zur Eingabe eines der U880-Softwaremonitorkommandos auf. Als Terminal kanal benutzt der U880-Softwaremonitor den SIO 0 / Kanal B des 8-Bit-Mikrorechnerteils (Buchse TTY1). Die Zeichen eingabe vom Terminal erfolgt interruptgesteuert, die Zeichenausgabe an das Terminal im Pollingbetrieb. Kommandobeschreibung des U880-Softwaremonitors Anhang B.

3.1.2.2. U8000-Softwaremonitor

 Zum Start des U8000-Softwaremonitors existieren die folgen den Möglichkeiten:

- Systemstart mit WEGA-Startdiskette
- Start des U880-Softwaremonitors und Aufruf des Kommandos "X"

 Nur im ersten Fall steht für den U8000-Softwaremonitor das UDOS-Betriebssystem zur Verfügung, d.h. nur in diesem Fall können die Kommandos "GE", "S" und "O U" des U8000-Soft waremonitor ausgeführt werden.

 Der U8000-Softwaremonitor benötigt einen (PROM-residenten) Programmspeicherbereich von 0 bis %3FFF und einen Arbeits speicher von %4000 bis %47FF (% Hexadezimalkennzeichen).

 Dem Anwender steht der Speicher ab Adresse %8000 für seine zu testenden Programme zur Verfügung.

 Nach dem Start des U8000-Softwaremonitors meldet er sich mit der Ausschrift:

"U8000-Softwaremonitor Version x.x - Press NMI"

 Wird danach die NMI-Taste betätigt, so erfolgt ein automa tischer Start des WEGA-Betriebssystems.

 Zu beachten ist in diesem Fall, daß unter WEGA nur dann die Möglichkeit zur Arbeit mit Disketten besteht, wenn auf dem 8-Bit-Mikrorechnerteil des P8000 das Betriebssystem UDOS (auf der WEGA-Startdiskette) läuft. Der U8000-Software monitor muß dann mit der WEGA-Startdiskette gestartet wor den sein.

 Das Betriebssystem WEGA kann vom U8000-Softwaremonitor aus außer über die Betätigung der NMI-Taste auch manuell mit dem Kommando "O" gestartet werden.

 Soll das Betriebssystem WEGA nicht zur Abarbeitung gebracht werden, können die im Anhang C beschriebenen Kommandos des U8000-Softwaremonitors ausgeführt werden. Das Promptzeichen ('Stern' - "\*") des U8000-Softwaremonitors fordert dabei zur Eingabe eines Kommandos auf.

 Als Terminalkanal benutzt der U8000-Softwaremonitor den SIO 0 / Kanal B des 8-Bit-Mikrorechnerteils (Buchse TTY1). Der<br>Datentransfer, vom/zum, Terminal erfolgt dabei über das. 8- Datentransfer vom/zum Terminal erfolgt dabei über das 8- /16-Bit-Koppelinterface.

 Sollte das Koppelinterface defekt sein ('Hardware Error in Connection') kann als Terminalkanal für den U8000-Software monitor der SIO 0 / Kanal B des 16-Bit-Mikrorechnerteils benutzt werden (Buchse TTY5). In diesem Fall können die Kommandos "GE", "S", "Q", "QRES" und "O U" des U8000- Softwaremonitors nicht ausgeführt werden.

 Die Terminaleingabe erfolgt interruptgesteuert, die Termi nalausgabe im Pollingbetrieb. Die Übertragungsrate beträgt 9600 Baud.

Kommandobeschreibung des U8000-Softwaremonitors Anhang C.

# 3.1.3. P8000-Anfangsladeprozedur

 Die automatische Anfangsladeprozedur der verschiedenen auf dem P8000-Grundgerät abarbeitbaren Betriebssysteme erfolgt nach einem einheitlichen Basisverfahren, das nach dem Start des U880-Softwaremonitors durch Drücken der Taste RETURN<br>(nur nach RESET) bzw. durch Eingabe des Kommandos "O" (nur nach RESET) bzw. durch Eingabe des Kommandos aktiviert wird (siehe Abschnitt 3.1.2.1. und Anhang B). Selektiert wird das einzulesende Betriebssystem einzig durch die eingelegte Systemladediskette im 5 1/4 Zoll Floppy-Disk-Laufwerk 0. Befindet sich hier eine UDOS-oder OS/M-Systemladediskette, wird eines dieser 8-Bit-Mikro rechnerbetriebssysteme eingelesen, geladen und gestartet. Befindet sich in diesem Laufwerk WEGA-Startdiskette mit der WEGA-Initialisierungsdatei (über OS.INIT von UDOS), wird der U8000-Softwaremonitor aktiviert und danach kann das 16- Bit-Mikrorechnerbetriebssystem WEGA geladen und gestartet werden.

Die Anfangsladeprozedur beinhaltet folgende Schritte:

- 1. Schritt Aktivierung der EPROM-Firmware zum Einlesen des 8-bit-Anfangsladers von der im Laufwerk 0 im P8000-Grundgerät befindlichen Systemladedis kette des jeweiligen 8- oder systems (UDOS, OS/M oder WEGA).<br>2. Schritt Übergabe der Steuerung von der
- Übergabe der Steuerung von der EPROM-Firmware an den eingelesenen 8-Bit-Anfangslader.<br>3. Schritt Abschalten des EPROM-Firmwarespeichers
- Abschalten<sup> des EPROM-Firmwarespeichers auf dem</sup> 8-Bit-Mikrorechnerteil des P8000-Grundgerätes.<br>4. Schritt Einlesen des 8-Bit-Betriebssystems UDOS ode
- 4. Schritt Einlesen des 8-Bit-Betriebssystems UDOS oder OS/M durch den 8-Bit-Anfangslader.
	- 5. Schritt Übergabe der Steuerung vom 8-Bit-Anfangslader an das eingelesene Betriebssystem UDOS oder OS/M.

 Die Anfangsladeprozedur für die 8-Bit-Betriebssysteme ist hiermit beendet. Die folgenden Schritte gelten nur für das Laden des 16-Bit- Betriebssystems WEGA:

- 6. Schritt Abarbeitung eines Initialisierungsprogramms unter Steuerung des 8-Bit-Betriebssystems UDOS<br>zur Aktivierung des U8000-Softwaremonitors des U8000-Softwaremonitors .<br>7. Schritt Nach Betätigung)
- Nach Betätigung der NMI-Taste und Abarbeitung des Hardwareeigentests erfolgt das Einlesen des ersten 512-Byte-Anfangsladers (boot0) des Betriebssystems WEGA von der Hard-Disk.
- 8. Schritt Übergabe der Steuerung auf dem 16-Bit-Mikro rechnerteil des P8000-Grundgerätes von der EPROM-Firmware an den eingelesenen ersten WEGA- Anfangslader (boot0).
- 9. Schritt Abschalten des EPROM-Firmwarespeichers auf dem 16-Bit-Mikrorechnerteil des P8000-Grundgerätes.
- Initialisierung eines zweistufigen Anfangsladevorganges zum Einlesen des WEGA-Betriebssystems

P8000-Einführung - 19 - Firmware

 von der Hard-Disk durch den ersten 512-Byte- Anfangslader (boot0).<br>11.Schritt Zweistufiger Anfang Zweistufiger Anfangsladevorgang des WEGA- Betriebssystems (boot und WEGA-Kernel). 12.Schritt Start des Betriebssystems WEGA Außerdem kann der Anfangsladevorgang des Betriebssystems WEGA manuell über das Kommando "O" des U8000-Softwaremoni tors eingeleitet werden (siehe Abschnitt 3.1.2.2. und An hang C). Die folgende Tabelle gibt eine Übersicht über die Möglich keiten des Starts aller P8000-Betriebssysteme: Start der 8-Bit-Betriebssysteme (UDOS, OS/M): automatischer Start - Starten des U880-Softwaremonitors - Systemdiskette einlegen - Drücken der Taste RETURN (nur<br>nach RESET) bzw. Eingabe des nach RESET) bzw. Kommandos "O" (siehe 3.1.2.1. und Anhang B)

Start des 16-Bit-Betriebssystem (WEGA):

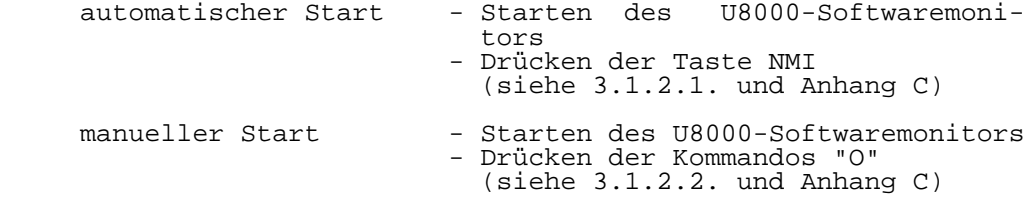

3.2. Firmware P8000-Terminalarbeitsplatz

 Die Firmware des P8000-Terminalarbeitsplatzes übernimmt die Steuerung des Monitors, der Tastatur und der seriellen Schnittstelle zum P8000-Grundgerät.

3.3. Firmware P8000-Hard-Disk-Beistellgerät

 Das P8000-Hard-Disk-Beistellgerät enthält ein oder zwei 5 1/4 Zoll Hard-Disk-Laufwerke (Winchester) und die gehörige WDC-Anschlußsteuerng.

 Der Winchester-Disk-Controller (WDC) ist ein selbständiger Rechner. Er enthält den Mikroprozessor UA880 (4Mhz Takt frequenz). Das Programm des WDC (Firmware) ist in 4-Kbyte- EPROM (2 x 2716) enthalten. Als Arbeits- und Datenspeicher sind 6-KByte-RAM (12 x U214) vorhanden. Zur erzeugung ist ein UA857-CTC vorgesehen.

 Die Verbindung des WDC mit dem Laufwerk und dem P8000- Grundgerät (Host) erfolgt über entsprechende stellen.

Zwischen Laufwerk und WDC (Disk-Schnittstelle) wird eine

Schnittstelle ST506/412 realisiert.

 Die Verbindung zwischen WDC und P8000-Grundgerät erfolgt über eine Parallelschnittstelle (Host-Schnittstelle). Hard waremäßig ist die Host-Schnittstelle eine Parallelschnitt stelle mit einem 8-Bit-Datenbus für beide Richtungen sowie zwei Handshakeleitungen zur Anpassung der Datenübertragung an einen UA855-PIO im P8000-Grundgerät. Außerdem existieren drei Leitungen zur Steuerung des Datenverkehrs und drei Statusleitungen zur Identifikation des Zustands der WDC- Anschlußsteuerung. Softwaremäßig ist die P8000-Grundgeräteschnittstelle durch die Bedeutung der Statusbits und der möglichen Kommandos sowie durch die Datentransfers festgelegt. durch die Sta-

 tusbits zeigt der WDC dem P8000-Grundgerät an, ob er bereit ist, über den 8-Bit-Datenbus Kommandos/Daten zu übernehmen bzw. Daten/Fehlernachrichten zu senden.

PIO-Interfacebelegung:

 Port A: D7 Datenbit 7 . The contract of the contract of the contract of the contract of the contract of the contract of the contract of . The contract of the contract of the contract of the contract of the contract of the contract of the contract of . The contract of the contract of the contract of the contract of the contract of the contract of the contract of D0 Datenbit 0 Port B: D7 frei D6 Reset (für den WDC)<br>D5 TE (Transfer Enable TE (Transfer Enable) D4 TR (Transfer Request) D3 frei D2 ST2 (Statusbit 2) D1 ST1 (Statusbit 1) D0 ST0 (Statusbit 0)

> Im WDC sind die Serien-Parallel-Wandlung der Daten, die Synchronisationslogik für die seriellen Daten, die Marken erkennung/-einblendung sowie der CRC-Generator/-Checker enthalten.

> Die P8000-Grundgeräte- und die Disk-Ansteuerung realisieren jeweils die nötigen Aktivitäten zwischen dem RAM und der zugehörigen Schnittstelle. Nach der Programmierung durch die CPU arbeiten beide Schnittstellen des WDC selbstständig und melden der CPU-durch Interrupts die Beendigung programmierten Aktivitäten.

 Nach einem Hardwarereset des WDC (entweder vom Host oder nach dem Einschalten) wird ein Selbsttest durchgeführt. Die Schreib-Lese-Köpfe des Laufwerks werden auf den Zylinder 0 gefahren. die beiden Schnittstellen werden in einen Grund zustand versetzt und alle benötigte RAM-Zellen werden initialisiert. Anschließend programmiert die Firmware die P8000-Grundgeräteansteuerung so, daß die Schnittstelle auf der WDC-Seite bereit ist, 9 Bytes vom P8000-Grundgerät in den WDC-RAM zu übernehmen. Diese 9 Bytes werden vom WDC als Kommando mit zugehörigen Parametern interpretiert.

 Die Firmware akzeptiert drei Arten von Kommandos: Lesen von der Hard-Disk, Schreiben auf die Hard-Disk, Formatieren einer Spur der Hard-Disk. Beim Schreiben wird anschließend  die Übergabe der zu schreibenden Daten an den WDC-RAM erwartet.

 Nach der Positionierung der Schreib-Lese-Köpfe auf dem richtigen Zylinder wird die gewünschte Aktivität auf der Hard-Disk durchgeführt. Nach einer Leseoperation werden die gelesenen Daten an das P8000-Grundgerät übergeben. An schließend geht der WDC wieder in Eingabebereitschaft oder er gibt an das P8000-Grundgerät einen aufgetretenen Fehler aus und geht dann in Eingabebereitschaft.

 Durch das Formatieren einer Spur wird die betreffende Spur (ausgewählt durch Zylinder und Kopf) in geeigneter Weise für nachfolgende Aktivitäten (Lesen, Schreiben) vorberei tet. Die Daten werden MFM-codiert geschrieben. Der Spur anfang ist gekennzeichnet durch einen Indeximpuls. An schließend werden 17 Sektoren pro Spur geschrieben.

 Der Aufbau eines Sektors entspricht dem Standard EC 5057 mit 512 Byte Datenfeldlänge.

 Stellt der WDC defekte Spuren fest, wird eine Ersatzspur automatisch aus einem dafür vorgesehenen Bereich zugewie sen.

 Die formatierte Gesamtkapazität der angeschlossenen Lauf werke wird durch den WDC selbständig ermittelt und kann vom P8000-Grundgerät über ein entsprechendes Kommando abgefragt werden.

3.4. Firmware P8000-In-Circuit-Emulatorsystem

 Die Firmwarekomponenten der P8000-In-Circuit-Emulator systeme wird in den zugehörigen Dokumentationsbänden geson dert dokumentiert.

4. Betriebssystemsoftware des Gerätesystems P8000

 Die Betriebssystemsoftware des Gerätesystems P8000 wird ausführlich in den zugehörigen Softwaredokumentationsbänden beschrieben. Eine erste Übersicht über die Betriebssysteme des P8000-Grundgerätes dient hier zur Vermittlung der Soft warebasiskonzepte des P8000-Gerätesystems.

# 4.1. WEGA Betriebssystem

 Das UNIX-kompatible Betriebssystem WEGA des P8000-Geräte systems ist für die unterschiedlichsten Einsatzfälle konzi piert. Es ist ein Mehrbenutzer-Betriebssystem (Multi- User) mit Multitask-Eigenschaften, bei dem jeder Teilnehmer mehrere Prozesse (Programme) gleichzeitig bearbeiten lassen sind bei der WEGa-Implementation auf dem P8000-Grundgerät bis zu acht quasisimultan an einer Zen traleinheit arbeitende Nutzer zulässig. Jeder Nutzer über einen Terminalarbeitsplatz mit dem P8000-Grundgerät verbunden.

 WEGA beinhaltet ferner ein hierarchisches Dateiverwaltungs system, Ein-/Ausgaberedirektion, Pipe- und arbeitungsmöglichkeiten, einen Shell-Kommandointerpreter, eine C-Sprachbasis u.a.m..

 Auf Quellcodeebene ist WEGA zum UNIX System III und mit den zu UNIX kompatiblen Betriebssystemen PSU (ESER), MUTOS (CM4, K1600) und zur MUTOS-Implementation auf dem Büro computer A5120.16 kompatibel.

 Die Nutzung des Betriebssystems WEGA setzt ein an das P8000-Grundgerät über ein PIO-Interface anschließbares Hard-Disk-Beistellgerät (5 1/4" Winchester-Hard-Disk) von minimal 10 MByte voraus. Die maximale Größe des externen Speichermediums ist nahezu unbegrenzt (mehrere 100 MByte). Als Backup-Medium für den externen Festplatten-Massendaten speicher werden die im P8000-Grundgerät eingebauten 5 1/4 Zoll Floppy-Disk-Laufwerke verwendet.

 Das P8000-Softwaresystem ist in der vorliegenden Realisie rungsversion primär vorgesehen als Entwicklungssystem zur Programmentwicklung für die Mikroprozessorfamilien

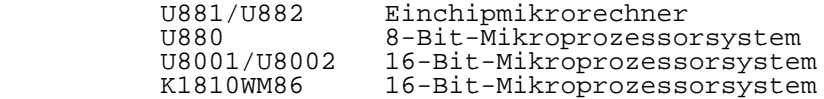

 und als Zentralgerät zum Anschluß der entsprechenden P8000- In-Circuit-Emulatorversion zum Software-Integrationstest.

 Das P8000 ist darüber hinaus aber auch sofort ohne Zusatz oder Änderung einsetzbar für

- Aufgaben bei der Rationalisierung und Automatisierung der Büro- und Verwaltungsarbeit
	- Basiskonfigurationen beim Aufbau von komplexen, allen Anforderungen entsprechenden Datenbanksystemen
	- Textverarbeitungsaufgaben bis hin zur Aufbereitung von Texten für den Lichtsatz
- Zentralrechnersysteme, die dezentrale Echtzeitsteuer und -regelsysteme überwachen und Dateiarbeit ausführen können
- Rechnerkopplungen des P8000-Grundgerätes mit gleicharti gen oder mit unterschiedlichen Rechnern, wie Büro computern und Kleinrechnern sowie für Kopplungen des P8000-Grundgerätes über ein Modem an ein Datennetz
- Unterstützungsaufgaben bei der Entwicklung von Com pilern für spezielle Sprachen (Fachsprachen der Mess-, Steuer- und Regelungstechnik, spezielle Prüfautomaten sprachen ...) durch Compiler-Entwicklungssoftware.

 Das Betriebssystem WEGA kann in weiteren Softwarearbeits etappen aber auch eingesetzt werden für

- CAD/CAM-Entwurfsarbeitsplätze durch zusätzliche Bereit stellung von grafikfähigen Verarbeitungsprogrammen
- menügesteuerte Spezialarbeitsplätze unter WEGA-Steuerung die keine besonderen Qualifikationsmerkmale von dem Be dienpersonal fordern

und für vieles andere mehr.

 Achtung: Die Nutzung des Betriebssystems WEGA setzt unbe dingt einen Software-Systemverwalter (Superuser) voraus, der den Aufbau, die Struktur und die Arbeitsweise sowie die Pflege und Wartung dieses Betriebssystems beherrscht. Anderenfalls ist eine effektive Arbeit mit diesem hochkomplexen Soft waresystem nicht möglich. Die Betriebsweise eines Programmier- und Entwicklungssystems P8000 unter Steuerung des Betriebssystems WEGA unterscheidet<br>sich grundsätzlich von der Betriebsweise eines 8sich grundsätzlich von der Betriebsweise eines Bit-Mikrorechners mit einem Floppy-Disk-Betriebs system.

4.1.1. WEGA Struktur des Betriebssystems

 Das WEGA-Softwaresystem des P8000-Gerätesystems besteht aus folgenden Komponenten:

- Anfangsladeprogramm und Standalone-Programme, die unter Steuerung des Anfangsladers arbeiten
- WEGA-Betriebssystemkern
- System-, Dienst- und Anwenderprogramme, die unter Steuerung des Betriebssystems WEGA arbeiten.

 Nach dem Netzeinschalten und nach jedem Hardware-RESET ist die Software im EPROM-Firmwarespeicher des P8000-Grund gerätes aktiv. In ihr sind Debug-Funktionen des U880- /U8000-Softwaremonitors für die maschinennahe Software fehlersuche, ein Hardwareeigentestprogramm, Programme zur Abwicklung der Kommunikation zwischen 8- und 16-Bit-Mikro rechner im P8000-Grundgerät sowie ein Programm zur automa tischen Initialisierung des WEGA-Anfangsladers enthalten. Der Ladeprozeß des Betriebssystems WEGA erfolgt grund sätzlich von der Festplatte im Hard-Disk-Beistellgerät.

 Über die im P8000-Grundgerät eingebauten Floppy-Disk-Lauf werke kann die Festplatte bei Bedarf mit Hilfe der Stand alone-Programme neu eingerichtet werden.

 Anfangsladeprogramm - Der Anfangsladevorgang des Be triebssystems WEGA besteht aus mehreren Schritten. Von der EPROM-Firmware des 16-Bit-Mikrorechners im P8000-Grundgerät wird ein erster Anfangslader (boot0 512 Byte lang) von der Festplatte eingelesen und zur Abarbeitung gebracht. Von diesem Programm wird selbständig das eigentliche WEGA-Anfangsladeprogramm (boot) eingelesen und gestartet. Unter Steuerung des WEGA-Anfangsladerprogrammes (boot) wird danach der WEGA-Betriebssystemkern eingelesen. Er übernimmt in der Folge alle weiteren Systeminitialisierungen.<br>Der gesamte Ladevorgang kann manuell oder aut Der gesamte Ladevorgang kann manuell oder automatisch Im ersten Fall Schritte unter Steuerung des Bedieners. Das Betriebssystem WEGA geht beim manuellen Systemstart zunächst in den Beim automatischen Systemstart wird der Ladevorgang nur initiiert, das Betriebssystem WEGA geht hier sofort in den Multi-User-Mode über.

 WEGA-Betriebssystemkern - Das Betriebssystem WEGA kennt wie schon angedeutet - zwei Betriebsarten, den Single-User- Mode und den Multi-User-Mode.

 Im Single-User-Mode ist nur die V.24-Systemkonsole des WEGA-Systemprogrammierers (WEGA-Superuser) aktiv. In dieser Betriebsart wird die Softwarewartung des Systems durch geführt. Diese Betriebsart kann auch gewählt werden, wenn das P8000 als Einbenutzer-System eingesetzt werden soll.

 Im Multi-User-Mode werden alle angeschlossenen und ein geschalteten Terminals aktiviert. Bis zu acht Nutzer können über separate Terminalarbeitsplätze in dieser Be triebsart quasisimultan an einem P8000-Grundgerät unter WEGA arbeiten.

 Folgende Ein-/Ausgabegeräte sind standardmäßig unter Steuerung des WEGA-Betriebssystemkerns verfügbar:

- 8 serielle V.24-Kanäle für die WEGA-Systemkonsole, für Anwenderterminals, für einen Drucker (Type: Epson LX86 oder robotron K63xx mit V.24-Schnittstelle) und Kopplung des P8000 mit weiteren Rechnern
- 1 oder 2 Festplattenlaufwerke (P8000-Hard-Disk-Beistell gerät) mit jeweils maximal bis zu 10 logischen Datei systemen angeschlossen über einen Hard-Disk-Controller mit Parallelinterface
- 2 Floppy-Disk-Laufwerke 5 1/4 Zoll (MFM-Aufzeichnungs verfahren, 80 Spuren mit 32 Sektoren mit 256 Byte) als Back-Up-Medium.

 Neben diesen Standardgeräten kann der Anwender seinen spe ziellen Erfordernissen entsprechend zusätzliche Ein-/Aus gabegeräte in das Betriebssystem einbinden.

4.1.2. WEGA Standalone-, System- und Dienstprogramme

 die Standalone-, System- und Dienstprogramme des Betriebs systems WEGA bilden die Softwarebasis des P8000-Anwenders. Sie unterstützen ihn bei der Lösung seiner speziellen Auf gabenstellung in einem breiten Bereich.

#### WEGA Standalone-Programme

 Die Standalone-Programme dienen zur Initialisierung des WEGA-Softwaresystems. Ihre Nutzung ist nur beim Neustart, bei Systemzusammenbrüchen und bei Softwarewartungsarbeiten notwendig. Die Standalone-Programme arbeiten unter Steuerung des WEGA-Anfangsladeprogrammes (boot):

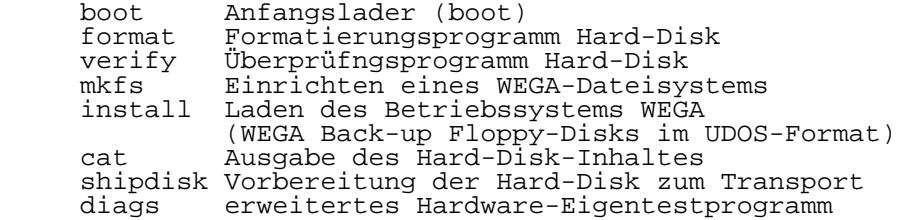

WEGA Systemprogramme

 Die WEGA-Systemprogramme bilden ein Grundbausteinsortiment, das der Anwender standardmäßig bei der Lieferung des Be triebssystems WEGA komplett übergeben bekommt (WEGA- Kommandosatz). Die insgesamt ca. 280 WEGA-Systemprogramme überstreichen breite Anwendungsbereiche von der Rechnerkommunikation über die Textverarbeitung bis zur Softwareentwicklungsunter stützung. Die WEGA-Systemprogramme sichern außerdem den Zugriff des Anwenders zu den gesamten WEGA-Betriebssystemressourcen. Zum WEGA-Standardsoftwarekommandosatz gehören insbesondere folgende Systemprogramme (Auswahl):

-----------------------------------------------------------

Systemzugriffskontrolle

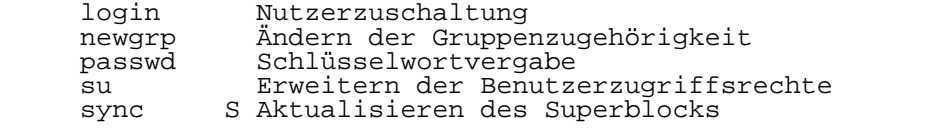

-----------------------------------------------------------

-----------------------------------------------------------

Systemverwaltung/Statusinformation

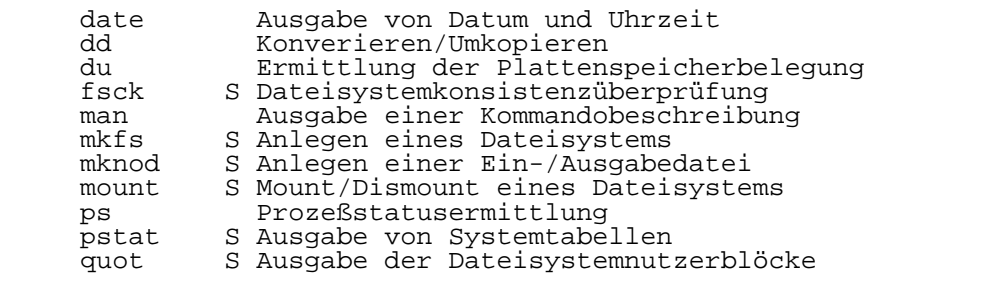

-----------------------------------------------------------

Terminal- und Druckerarbeit

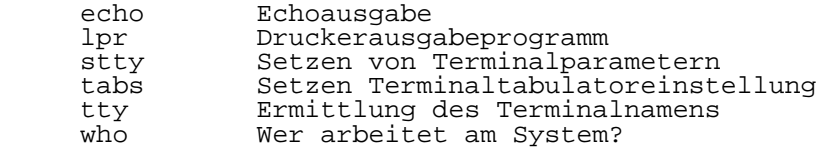

-----------------------------------------------------------

Kommandointerpreter

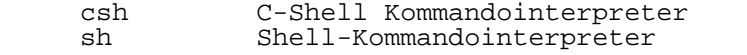

-----------------------------------------------------------

# Dateiverwaltung

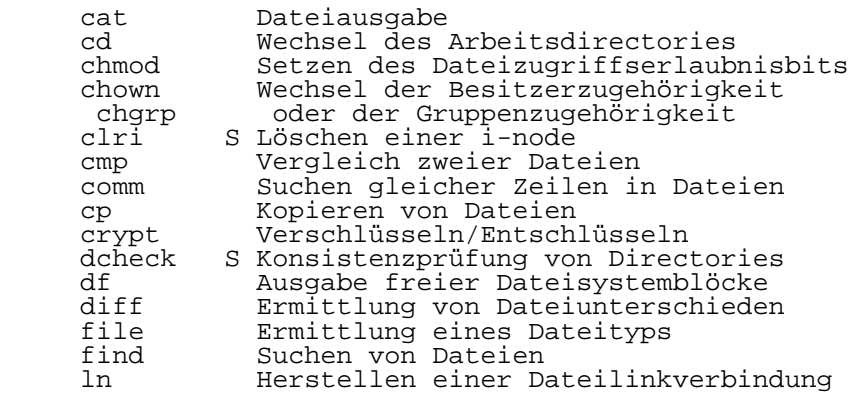

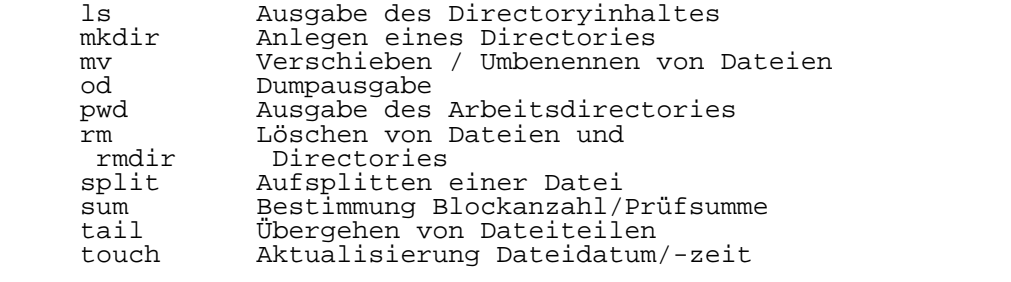

-----------------------------------------------------------

# Kommunikation

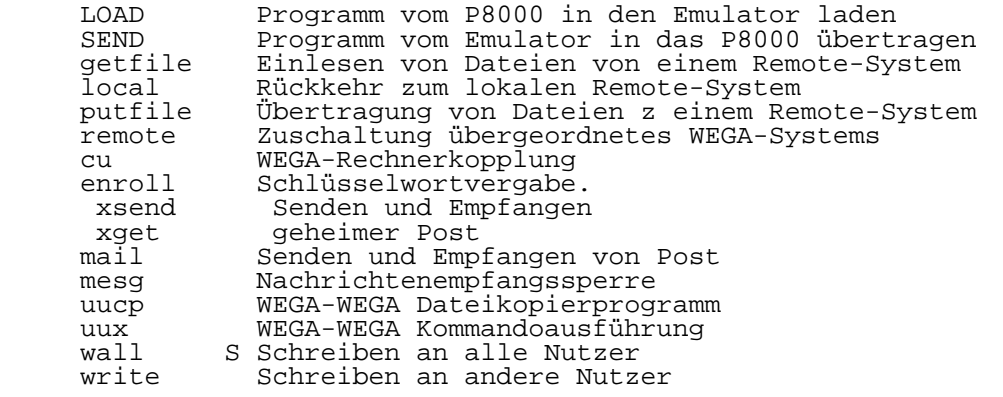

-----------------------------------------------------------

# Softwareprojektunterstützung

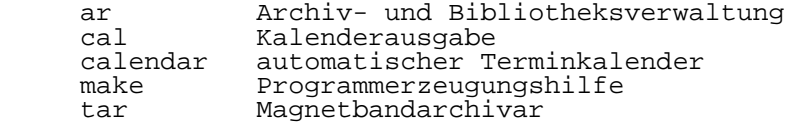

-----------------------------------------------------------

# Programmabarbeitungsunterstützung

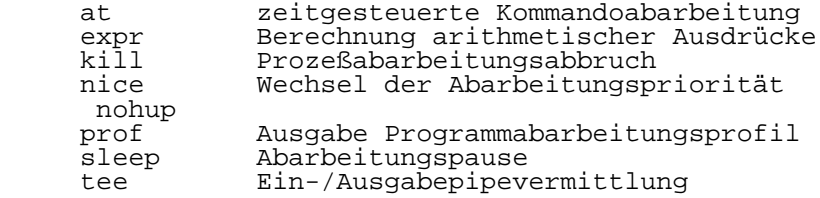

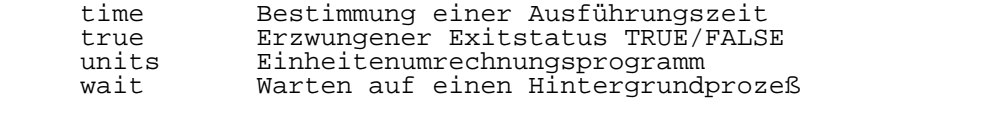

-----------------------------------------------------------

Programmiersprachen

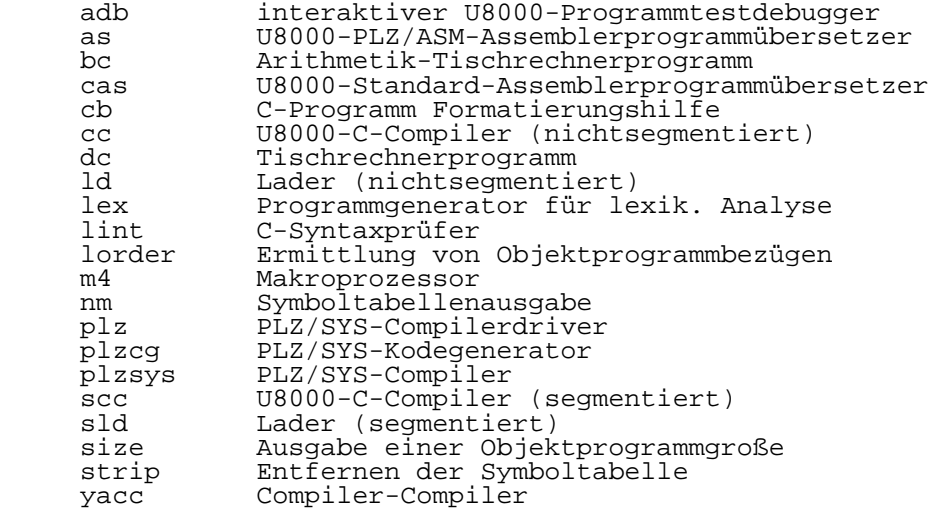

-----------------------------------------------------------

Textverarbeitung

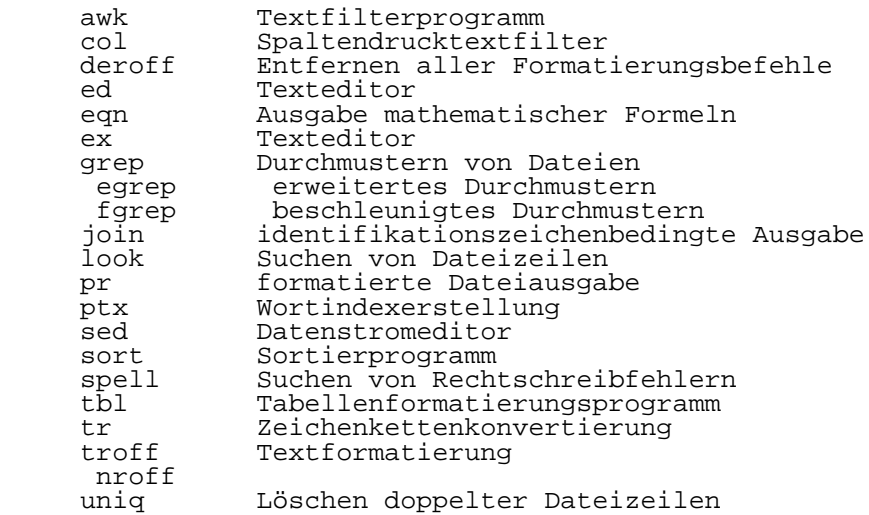

P8000-Einführung - 29 - WEGA-Software

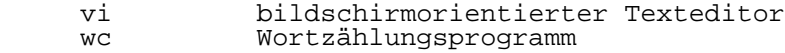

-----------------------------------------------------------

 Anmerkung: Die mit einem 'S' gekennzeichneten Systempro gramme sind sogenannte Superuser-Kommandopro gramme, über die nur der WEGA-Systemprogrammie rer verfügen kann.

 Weitere Systemprogramme, wie ein nutzerbezogenes Rechen zeitabrechnungsprogramm, ein Fortschreibungssystem für An wenderprogramme (sccs source code control system), ein Bildschirmmenügenerierungssystem u.v.a.m. kann der Anwender in Abhängigkeit von der Belegung seines Hard-Disk-Platten speichers nutzen.

WEGA Dienstprogramme

 Zur Abarbeitung unter Steuerung des WEGA-Softwaresystems werden folgende Dienstprogrammpakete für die Mikropro zessorsoftwareentwicklung, für Datenbankverwaltungssysteme, für die grafische Datenverarbeitung, für CAD/CAM-Aufgaben stellungen, für die Rechnerkommunikation und für vieles andere mehr bereitgestellt:

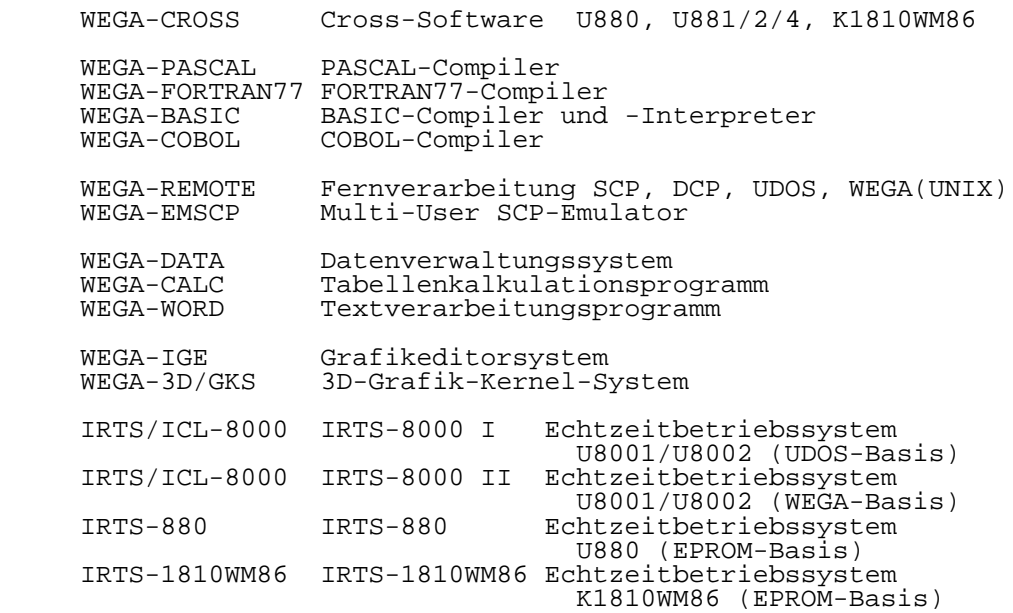

Kurzinformation zu ausgewählten WEGA Dienstprogramme:

 WEGA-CROSS - Cross-Mikroprozessorsoftwareentwicklungspakete für die Ein-Chip-Mikrorechnerfamilie U881/U882, für die 8- Bit-Mikroprozessorfamilie U880 und für die 16-Bit-Mikropro zessorfamilie K1810WM86.

 Bestehend aus: U881/U882-PLZ/ASM-Cross-Assembler, LOAD- /SEND-Prozeduren für Emulator oder Ent wicklungsmodul, zungssoftware, On-Line-Dokumentation, On- Line-Manual, EPROM-Programmierunter stützungssoftware.

 U880-PLZ/ASM-Cross-Assembler, LOAD/SEND- Prozeduren für Emulator oder Entwicklungs modul, Installationsunterstützungssoftware wahlweise UDOS-Objektprogrammgenerierung,<br>On-Line-Dokumentation. On-Line-Manual.  $On$ -Line-Dokumentation, EPROM-Programmierunterstützungssoftware. U880-C-Cross-Compiler mit Optimierer und Standardbibliothek, U880-PLZ/ASM-Quell kodegenerierung.

> U880-Turbo-Cross-Assembler mit bedingter Assemblierung, genesteten/rekursiven Ma- External-/Globalvariablen, Operandenarithmetik und Mnemonikredefini tion.

> Lademodulgenerierung für verschiedene For mate (a.out, I-HEX).

> LOAD/SEND-Prozeduren für Emulator oder Ent wicklungsmodul, On-Line-Manual, In-<br>stallationsunterstützungssoftware, EPROMstallationsunterstützungssoftware, Programmierunterstützungssoftware.

 K1810WM86-Turbo-Cross-Assembler mit be dingter Assemlierung, genesteten/re kursiven Makroaufrufen, External-/Global variablen, Operandenarithmetik und Mne monikredefinition. Lademodulgenerierung für verschiedene For mate (a.out, I-HEX, MS-DOS und CP/M-86). Intelligenter U880-Quellkodetranslator für K1810WM86. LOAD/SEND-Prozeduren für Emulator oder Ent wicklungsmodul, On-Line-Manual, In-<br>stallationsunterstützungssoftware. EPROMstallationsunterstützungssoftware, Programmierunterstützungssoftware.

Anmerkung:

 Das Mikroprozessorsoftwareentwicklungspaket für die 16-Bit- Mikroprozessorfamilie U8001/U8002 (C-Compiler, Assembler, Lader und PLZ/SYS-Compiler, PLZ/ASM-Assembler, Lader) ist im Basislieferumfang des Betriebssystems WEGA standardmäßig enthalten.

Es besteht aus:

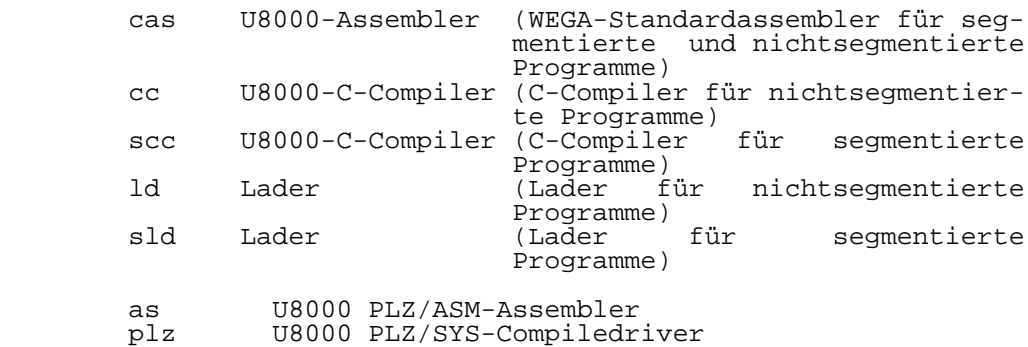

plzsys U8000 PLZ/SYS-Compiler

plzcg U8000 PLZ/SYS-Kodegenerator

Dabei existieren folgende Kombinationsmöglichkeiten:

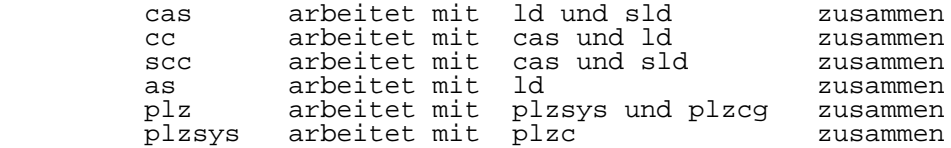

 WEGA-IGE - Basissoftwarepaket für grafische Datenverarbei tungsaufgaben.

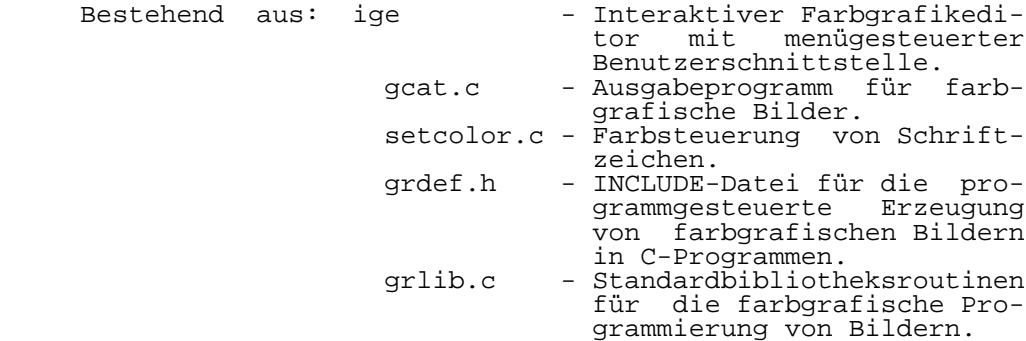

 Für alle Module gilt: ANSI-Steuerzeichenbasis X 3.63 / ISO DP 6429 - kompatibel 41xx-Serie.

 Die Auslieferung des interaktiven graphischen Editors 'ige' erfolgt in Quell- und Maschinenkode, so daß der Anwender Modifikationen oder Erweiterungen seinen Erfordernissen entsprechend selbst vornehmen kann.

# 4.2. UDOS Betriebssystem

 Das Betriebssystem UDOS ist ein Floppy-Disk-Betriebssystem für den 8-bit-Mikrorechnerteil des P8000. Es zeichnet sich durch ein komfortables Dateiverwaltungssystem, durch die wahlfreie Zuordnung von Ein-/Ausgabedatenströmen, durch die automatische Speicherplatzverwaltung und durch einen um fangreichen Kommandosatz aus.

 Unter Steuerung des Betriebssystems UDOS ist insbesondere Entwicklungssoftware für die in der DDR produzierten Mikro prozessorfamilien U880, U881/U882/U883 und U8000 verfügbar. Daneben existieren eine Fülle weiterer UDOS-Softwarepakete von Compilern für höhere Programmiersprachen über Makropro zessoren bis hin zur Textverarbeitung.

Das auf dem 8-Bit-Mikrorechnerteil des P8000 laufende UDOS ist mit dem für den Bürocomputer A5120 und dem Personal computer PC1715 existierenden UDOS im grundsätzlichen Auf bau identisch. Im Diskettenformat unterscheiden sich nur die A5120-Implementation, da auf dem P8000 und dem PC1715 ein Sektorformat gemäß dem Standardformat 34 (MFM / 32 Sektoren mit 256 Byte) realisiert wird.

 Vom Betriebssystem UDOS werden standardmäßig folgende Ein- /Ausgabegeräte des P8000 bedient:

- ein serieller V.24-Kanal für die UDOS-Systemkonsole
- ein bis maximal vier Floppy-Disk-Laufwerke 5 1/4 Zoll
- ein Drucker (Type: Epson LX86 oder robotron K6312 mit V.24-Schnittstelle)
- EPROM Programmiereinrichtung

 Weitere Ein-/Ausgabegeräte können vom Anwender seinen spe ziellen Erfordernissen entsprechend problemlos in das UDOS- Softwarekonzept eingebunden werden.

 Das Betriebssystem UDOS verwaltet einen Operationsspeicher bereich (RAM) von 64-KByte.

#### 4.2.1. UDOS Struktur des Betriebssystems

 Das Betriebssystem UDOS besteht aus dem U880-Softwaremoni tor SMON, dem 6-KByte Operationssystemkern OS, dem 8-KByte Dateiverwaltungssystem NDOS und 27 externen UDOS-Standard kommandos.

 Zu diesen Grundkomponenten kommt eine Fülle weiterer Soft warepakete für ausgewählte Anwendungslinien.

 Dabei ist zu beachten, daß der Nutzer, seinen speziellen Erfordernissen und Wünschen entsprechend, jederzeit neue Kommandos kreieren und problemlos in das UDOS-Konzept ein fügen kann.

 EPROM-Firmware - Im EPROM-Firmwarespeicher sind Hardware eigentestprogramme und der U880-Softwaremonitor enthalten. Zum U880-Softwaremonitor gehören die Hardware-/Software initialisierung, UDOS-Anfangsladerstart, Debug-Kommandos und ein Floppy-Disk-Treiberprogramm. Für den Anfangsladerstart wird vom U880-Softwaremonitor ein Parametervektor zum Einlesen der eigentlichen UDOS-Urlader routine von der Systemdiskette aufgebaut. Beim Systemstart

 wird der Urlader dann von der UDOS-Systemdiskette ein gelesen und abgearbeitet.

 Das Eigentestprogramm realisiert nach jedem Spannungsein schalten einen EPROM-Test, RAM-Test, Interrupttest und den Test der Peripherieschnittstellen. Bildschirmausschriften geben dem Nutzer Auskunft über die Betriebsbereitschaft des Gerätes oder über eventuell vorhandene Hardware-Fehler.

 Der Konsoltreiber steuert den Datenverkehr zwischen UDOS und dem Bedienerkommunikationsgerät über ein V.24-Inter face. Das Kernstück des V.24-Konsoltreibers bilden die Programmteile PUTA und GETA, die die Einzelzeichenein- /Ausgabe realisieren.

 Im U880-Softwaremonitor sind außerdem Software-Debug- Kommandos für den maschinennahen Softwaretest, wie das Lesen und Schreiben von Speicher- und Registerwerten, das Transferieren von Speicherbereichen, das Setzen eines Soft ware-Haltepunktes und den Programmstart enthalten. Für diese Testfunktionen existiert ein eigener Kommandointer preter.

 Der Floppy-Disk-Treiber des Betriebssystems UDOS ermöglicht die Arbeit mit 5 1/4-Zoll-FD-Laufwerken doppelter Schreib dichte (MFM, 40 oder 80 Spuren).

 Die Behandlung von 40-Spur-Disketten auf den 80-Spur-Lauf werken erfolgt durch Umschaltung der angeschlossenen 80- Spur-Laufwerke.

 Das Betriebssystem UDOS arbeitet grundsätzlich mit soft sektorierten Minidisketten (5 1/4"). Durch den Einsatz des Floppy-Disk-Controller-Schaltkreises U8272 Im P8000 können jedoch - falls notwendig - auch alle Diskettenformate ent sprechend den Standardformaten 2740, 34 und KROS 5110/01 durch spezielle Kanalprogramme realisiert werden.

 Für das Betriebssystem UDOS des P8000 gelten im einzelnen folgende Diskettenformate:

 5 1/4" SS DD: Spur 0-39; 16 Sektoren a' 256 Byte; 160 KByte 5 1/4" SS DD: Spur 0-79; 16 Sektoren a' 256 Byte; 320 KByte 5 1/4" DS DD: Spur 0-79; 32 Sektoren a' 256 Byte; 640 KByte

 Maximal sind vier Floppy-Disk-Laufwerke, gekennzeichnet mit den logischen UDOS-Gerätenummern 0-3 anschließbar. Der Systemstart erfolgt grundsätzlich vom Laufwerk 0. Die UDOS-Systemkonsole wird über eine V.24-Schnittstelle

des 8-Bit-Mikrorechnerteils im P8000 angeschlossen.

 Operationssystemkern OS - Das Operationssystem OS des Betriebssystems UDOS führt die Speicherplatzverwaltung während aller Abarbeitungsphasen von Dienst- und Anwen derprogrammen durch. Es realisiert - abhängig von den je weiligen Anwendererfordernissen - die Verwaltung der<br>logischen und physischen Ein-/Ausgabegeräte wie V.24logischen und physischen Ein-/Ausgabegeräte wie Konsole, Floppy-Disk und Drucker mit vollkommen freizügiger Datenstromsteuerung durch den Nutzer.

 Vom OS-Operationssystemkern wird außerdem die Abarbeitung von 11 internen UDOS-Kommandos übernommen:

- DEBUG aufruf des U880-Softwaremonitors<br>- INITIALIZE Initialisierungsrequest
- INITIALIZE Initialisierungsrequest<br>- BRIEF Briefmode, kein Kommand
- Briefmode, kein Kommandoecho auf Monitor

P8000-Einführung - 34 - UDOS-Software

- XEQ nochmaliges Ausführen des letzten Kommandos<br>- VERBOSE Verbosemode, Kommandoecho auf Monitor - VERBOSE Verbosemode, Kommandoecho auf Monitor<br>- ALLOCATE Besetzen eines Systemspeicherbereichs
- ALLOCATE Besetzen eines Systemspeicherbereichs
- DEALLOCATE Freigabe eines Systemspeicherbereichs
	- FORCE erzwungener Systemaufruf<br>- CLOSE Closerequest an eine log
	- CLOSE Closerequest an eine logische Einheit Hexadezimalrechnung

 Dateiverwaltungssystem NDOS - Das Dateiverwaltungsprogramm system NDOS des Betriebssystems UDOS ist auf die Nutzung der Floppy-Disk als externen Massendatenspeicher zuge schnitten. Es organisiert die physische und logische Ver waltung der Dateien auf den System- und Anwenderdisketten.

 UDOS-Systemkommandos - Während die bisher genannten UDOS- Programmteile fester Bestandteil des Betriebssystems sind, handelt es sich bei den Systemkommandos um nachladbare Softwarekomponenten, die dem Anwender den Zugriff zu den UDOS-Systemkomponenten sichern.

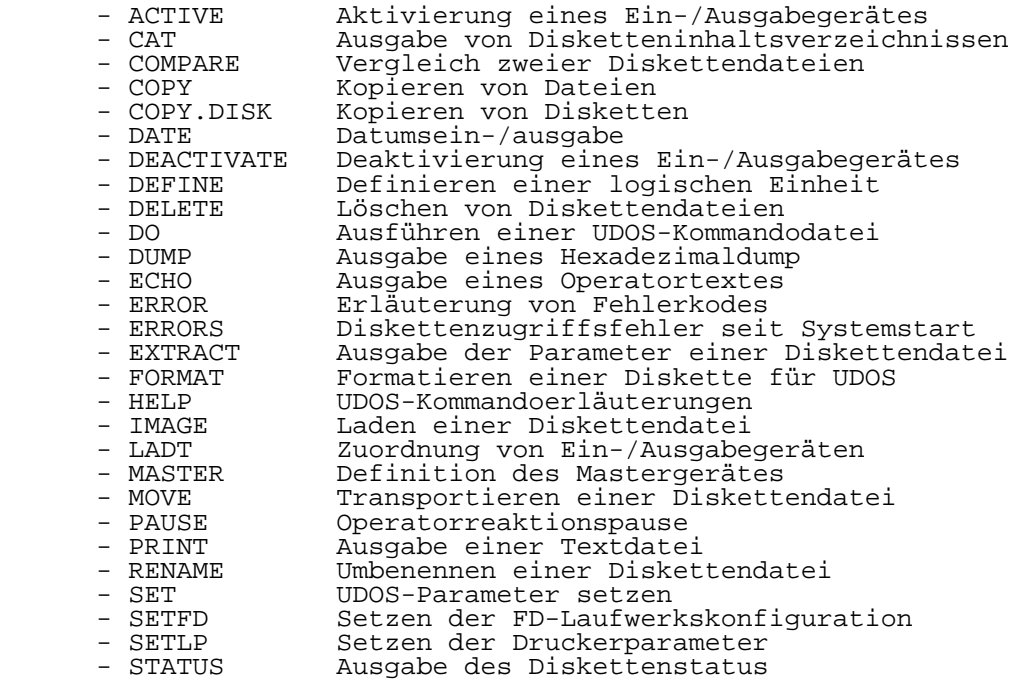

# 4.2.2. UDOS-System- und Dienstprogramme

 Die unter Steuerung des Betriebssystem UDOS laufenden Dienstprogramme helfen dem Anwender bei der Lösung seiner speziellen Aufgabenstellung (Erstellen von Programmen, Übersetzen von Programmen und deren Test u.a.m.).

- EDIT zeilenorientierter Editor
P8000-Einführung - 35 - UDOS-Software

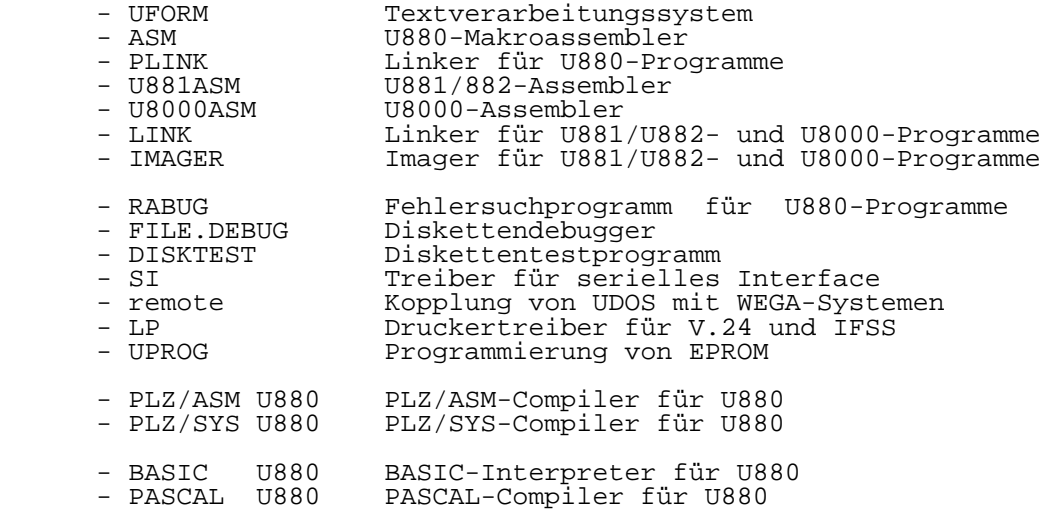

- FORTRAN U880 FORTRAN-Compiler für U880

### 4.3. OS/M Betriebssystem

 Das Betriebssystem OS/M ist ein Floppy-Disk orientiertes Betriebssystem für den 8-Bit-Mikrorechnerteil des Die Anwendung von OS/M ist begründet in der Verfügbarkeit einer großen Anzahl von Dienstprogrammen, von Compilern/In terpretern für höhere Programmiersprachen und von Appli kationssoftwaresystemen. Sie betreffen den Komplex der kommerziellen Datenverarbeitung, den Komplex der Mikro rechnerentwicklungssoftware, aber auch viele weitere Anwen dunglinien.

 Die Schnittstelle von OS/M auf dem P8000 zu den unter seiner Steuerung laufenden Programmen ist voll kompatibel mit der Schnittstelle des Betriebssystems CP/M Version 2.2. Außerdem ist die Kompatibilität mit dem in der DDR verfüg baren Betriebssystem SCP für die Mikrorechnersysteme A5120/30 und PC 1715 gegeben.

 Mit zwei optional an das P8000 anschließbaren 8-Zoll-Stan dardlaufwerken wird die Dateiübernahme von CP/M-Standard disketten einfacher Aufzeichnungsdichte (Standardformat 3740) gewährleistet.

 Vom Betriebssystem OS/M werden standardmäßig folgende Ein- Ausgabegeräte des P8000 bedient:

- ein serieller V.24-Kanal für die OS/M-Systemkonsole
- ein bis maximal vier Floppy-Disk-Laufwerke 5 1/4 Zoll
- ein Drucker (Type: Epson LX86 oder robotron K6312 mit V.24-Schnittstelle)

 Das Betriebssystem OS/M verwaltet einen Operationsspeicher bereich (RAM) von 64-KByte.

## 4.3.1. OS/M Struktur des Betriebssystems

 Das Betriebssystem OS/M besteht aus drei Basis-Systemkompo nenten:

- CCP Consol Command Processor
- BDOS Basic Disc Operating System
	- BIOS Basic Input/Output System

 Consol Command Processor (CCP) - Der CCP-Modul des Be triebssystems OS/M ist der Consol Command Processor. Er ist vollständig geräteunabhängiger Programmmodul, dessen Hauptaufgabe die Befehlsentschlüsselung der Operatoreinga ben und die daraus folgende Einleitung bestimmter Maßnahmen ist.

 Sechs resident im CCP geladene interne Befehle werden nach Erkennung sofort abgearbeitet.

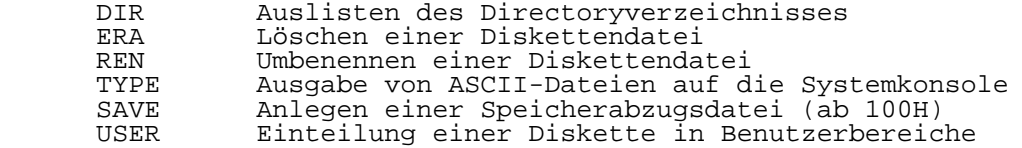

 Basic Disc Operating System (BDOS) - Der BDOS-Modul des Betriebssystems OS/M übernimmt als zweiter geräteunab hängiger Teil des OS/M die gesamte Dateiverwaltung der auf Disketten befindlichen Datenbestände. Für alle im BDOS verankerten Funktionen - sie werden als BDOS-Systemaufrufe bezeichnet - existiert ein einheitliches Parameterübergabe-

schema.<br>Von de Von den insgesamt 37 BDOS-Systemaufrufen beziehen sich 25 die Floppy-Disk-Einheit, die restlichen 12 auf die Systemkonsole, auf den Drucker und auf einen speziellen seriellen V.24-Ein-/Ausgabekanal.

 Basic Input/Output System (BIOS) - Der BIOS-Modul stellt den gerätespezifischen Teil des Betriebssystem OS/M dar. In ihm sind alle Ein-/Ausgabetreiberprogramme zur Bedienung der Peripheriegeräte zusammengefaßt:

 Die Aktivierung des Betriebssystems OS/M erfolgt über den EPROM-Monitor des P8000 (siehe auch Beriebssystem UDOS) der zum Einlesen des BIOS-Moduls benutzt wird. Anschließend wird der EPROM-Speicherbereich abgeschaltet und durch einen gleich großen RAM-Bereich ersetzt. Ein sogenannter Kalt startlader und Warmstartlader im BIOS sorgen danach für das Einlesen des BIOS- und CCP-Moduls sowie für die OS/M- Systeminitialisierung.

 Der Floppy-Disk-Treiber des Betriebssystems OS/M realisiert die Ansteuerung von:

 5 1/4" Minilaufwerken 40 Spuren (MFM 16 Sektoren je Spur a' 256 Byte) 5 1/4" Minilaufwerken 80 Spuren (MFM 16 Sektoren je Spur a' 256 Byte) 5 1/4" Minilaufwerken 80 Spuren (MFM 32 Sektoren je Spur a' 256 Byte)<br>8"Standardlaufwerken 77 Spuren Standardlaufwerken 77 Spuren (FM 26 Sektoren je Spur a' 128 Byte)

 Die Systemkonsole des Betriebssystems OS/M wird über eine V.24-Schnittstelle angeschlossen und bedient. Außer den genannten Ein-/Ausgabegeräteprogrammen ist im OS/M ein Treiber für eine serielle Schnittstelle imple mentiert. Dieser ersetzt die Treiber für Lochbandstanzer und Lochbandleser. Er kann vom OS/M-Anwender des P8000 über die Systemnamen der Lochstreifen-Ein-/Ausgabegeräte ange sprochen werden.

4.3.2. System- und Dienstprogramme OS/M

 Zum Basissoftwaresystem OS/M des P8000 gehören folgende OS/M-Programme

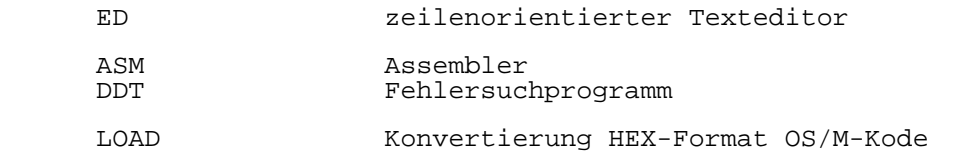

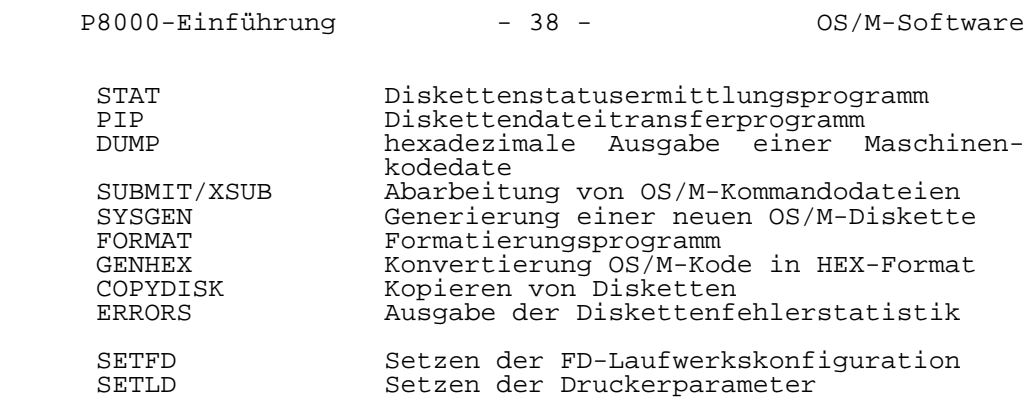

5. Echtzeitsoftwarekomponenten des Gerätesystems P8000

 Echtzeitbetriebssysteme sind definitionsgemäß dadurch ge kennzeichnet, daß der Rechner, auf dem sie abgearbeitet werden, auf echte, real existierende zeitkritische Er gebnisabläufe in seiner Umwelt reagieren muß. als ein ent scheidendes Maß für die Leistungsfähigkeit eines Rechners mit einem Echtzeitbetriebssystem ist deshalb die Reaktions zeit anzusehen (im Mikrosekundenbereich), die beim Umschal ten (task switch) von einem Prozeß (Programm) mit niedriger Priorität auf einen Prozeß (Programm) mit höherer Priorität (z.B. Uhrimpuls, Beendigung einer Ein-/Ausgabeaktivität, Alarmmeldung ...) vergeht.

5.1. IRTS 8000 Echtzeitbetriebssystem

 IRTS (INTEGRABLE REAL TIME SOFTWARE) ist ein durch den Anwender konfigurierbares Softwaresystem mit Multitaskei genschaften für Echtzeitanwendungen. Es besteht aus einem realitv kleinen Echtzeitsystemkern (Kernel), um den system und anwendungsspezifische Ergänzungsmodule angeordnet wer den. Der Systemkern organisiert die Steuerung und Syn chronisation von multiblen Systemanforderungen in einer Echtzeitumgebung.

Er enthält die Echtzeitbasisfunktionen:

- Tasksteuerung
- Semaphoresteuerung
- Intertask-Kommunikation (Mailboxes)
- Echtzeituhr
- Memory Management

 IRTS kann sowohl in einem RAM- als auch in einem EPROM basierenden Anwendersystem eingesetzt werden. stützt die Mikroprozessoren der Familie U8000. Die Systemkonfigurierung von IRTS erfolgt rechnergestützt

mit dem Sprachprozessor ICL (IRTC Configuration Language).

 Als typische Umschaltzeit vom aktuell bearbeiteten Prozeß auf einen Prozeß mit anderer Priorität (Taskwechsel) hat sich bei IRTS ein Wert von ca. 250 Mikrosekunden erwiesen. Beim eintreffen von externen Ereignissen (interrupts) fin det kein Taskwechsel statt, so daß die Interruptservice routinen als Teil des aktuell laufenden Task abgearbeitet werden, sofern nicht Systemrufe einen Prioritätswechsel er zwingen.

 Zur Installation von IRTS werden neben dem Mikroprozessor system (CPU, RAM- bzw. EPROM-Speicher) ein interruptfähiger Zeitgeberbaustein zur Realisierung der Echtzeituhr und bei Anwendung des IRTS-Debuggers ein interruptfähiger Zähler baustein benötigt, mit dem der CPU-Status "Stack Memory Request" beim Single-Step-Betrieb gezählt werden kann. Zur Unterbringung des Systemkerns von IRTS ist ein Speicherbe reich von ca. 4 KByte vorzusehen.

 Als spezielle Beispielapplikationslösung existiert eine Implementation des Echtzeitbetriebssystems IRTS auf dem Programmier- und Entwicklungssystem P8000.

 Das Konzept des Echtzeitsteuerprogrammsystems IRTS basiert auf den drei Basiselementen Tasks, Semaphores sowie Mail boxes und Messages.

 Tasks werden verwendet, um die Arbeit des Prozessors in möglichst unabhängige Teilkomponenten aufteilen zu können, um eine optimale Zeitbilanz auf einem Prozessor zu erzie len. Eine Task besteht aus einem Programm zusammen mit einem bestimmten CPU-Zustand (Registerinhalte, Flag-Be legungen, etc.).

 Die Aufteilung in möglichst unabhängige Operationen, denen einzelne Tasks zugeordnet werden, hat den Vorteil, daß das aus dem Zusammenwirken von Teilkomponenten bestehende Ge samtsystem leichter verstanden und behandelt werden kann vor allem auch in Bezug auf den zeitlich (CPU-intern) rein sequentiellen, nach außen jedoch scheinbar parallelen, Programmablauf.

 Wichtig für die Arbeitsweise von IRTS ist, daß alle Tasks nach dem Systemstart laufbereit sind. Die Task müssen sich in der Folgezeit selbsttätig mit Hilfe der Dienstleitungen des IRTS-Kern (systemcall) verwalten. Semaphores werden zur Sperr-Synchronisation der Aktion verschiedener Tasks (z.B. konkurrierende Tasks mit gemeinsamen Variablen) verwendet. Die Synchronisation mit Hilfe von Semaphores besteht dabei darin, eine zeitlich definierte Einordnung dieser Aktionen zu erreichen. Eine Semaphore ist eine Datenstruktur, die eine Aussage erlaubt, welche Tasks auf die Ausführung einer bestimmten Operation warten.

 Eine ganz typische Anwendung finden Semaphores bei der Ver hütung von Zugriffskonflikten unterschiedlicher Tasks auf eine gemeinsame Ressource (RAM-Bereiche mit gemeinsamen Daten, Drucker, etc.).

 Mailboxes sind ein Werkzeug zur Abwicklung der Intertask kommunikation. Angewendet werden Mailboxes, wenn eine In formation von einer Task an eine andere Task übermittelt werden soll oder wenn eine Ereignissynchronisation zweier Task mit einem Austausch einer beliebigen Menge von Infor mationen erfolgen soll. Die Information selbst wird in einem besonderen Nachrichtenträger, dem sog. Messageobjekt (kurz: Message), transportiert. Eine Mailbox ist dabei der Ort, wo Messages für eine andere Task hinterlegt und abge holt werden können. In IRTS existieren spezielle Operatio nen, die das Senden einer Message an eine Mailbox und das Empfangen einer Message aus einer Mailbox in vielfältiger Weise unterstützen.

### 5.1.1. IRTS 8000 Systemkern

 Der IRTS-Kern ist der Basisblock jedes IRTS-Echtzeitsteuer programmsystems. Er enthält die folgenden Echtzeitfunktio nen:

- Task Management
- Semaphores
- Clock Management
- Memory Management
- Intertask Communication

Alle Anforderungen an den IRTS-Kern erfolgen über einen<br>Systemcall. Die Parameterübergabe vom Anwenderprogramm an Systemcall. Die Parameterübergabe vom Anwenderprogramm den IRTS-Kern erfolgt in Registern.

 Task Management - das ist der Mechanismus zur Steuerung und Überwachung des Ablaufes miteinander konkurrierender Opera tionen auf einem einzelnen Prozessor. Eine Task besteht aus dem Maschinenkode (Programm), dem Systemmode-Stack, wahl weise einem Normalmode-Stack, dem Taskobjekt (auch als Taskdatenstruktur bezeichnet - einem jeder Task zugeordne ten IRTS-Informationsblock zur Taskzustandserfassung und zur Tasksteuerung)m dem Stackpointer, dem Pointer auf den nächsten auszuführenden Maschinenbefehl (Program Counter), dem CPU-Registerzustand und anderen Informationen.

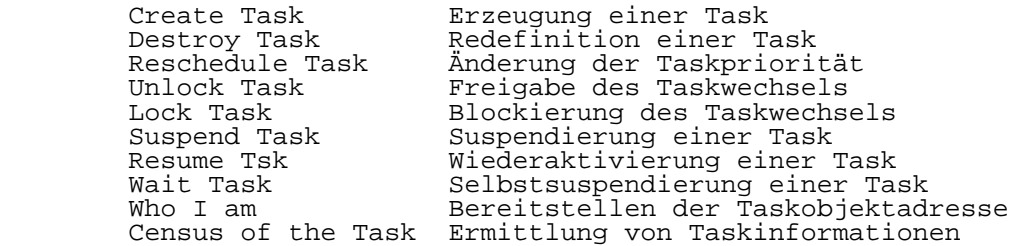

 Semaphores - Semaphores dienen zur Synchronisation sich gegenseitig beeinflussender Tasks.

 Eine Semaphore besteht aus einem Zähler, der die unbedien ten Anforderungen (Signale) an eine Ressource aufsummiert und aus einer zugehörigen Warteschlange von Tasks, die auf diese Ressource zugreifen wollen.

 Ein positiver Zahlwert des Zählers einer Semaphore zeigt an, daß die Ressource frei, d.h. verfügbar ist - der Zahl wert selbst, wie viele Anforderungen sofort gleichzeitig bedient werden könnten. Der Wert Null oder ein negativer Zahlwert des Zählers zeigen an, daß die Ressource nicht verfügbar ist und eine Anforderung in die Warteschlange eingereiht wird. Der negative Zahlwert selbst gibt Aus kunft, wie viele Anforderungen (Signale) bereits in die Warteschlange eingereiht wurden. Jede Anforderung dekre mentiert den Zähler einer Semaphore - jede bediente Anfor derung inkrementiert ihn wieder.

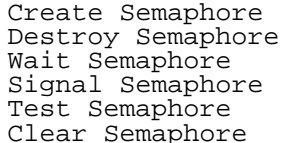

Definition einer Semaphore Redefinition einer Semaphore Warten auf ein Semaphorensignal Setzen eines Semaphorensignals Semaphorenzustandsermittlung Auflösen einer Semaphore

 Clockmanagement - IRTS arbeitet mit einer interruptge steuerten Echtzeituhr. Die Zykluszeit dieser Uhr ist ab hängig von der gerätetechnischen Realisierung der Inter ruptquelle. Die interne Software-Uhr wird verwendet für zeitabhängiges Warten von Tasks (timed waits), für zeitab hängiges Aussetzen von Tasks (timeout) und für die zyklisch wechselnde Abarbeitung von Tasks (round robin scheduling).

 Alle Zeiteinheiten in IRTS werden in 'ticks' (Uhrimpulsen) gemessen und behandelt.

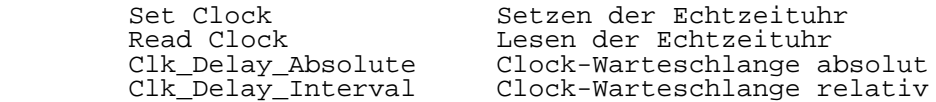

 Memory Management - Das Echtzeitsteuerprogrammsystem IRTS beinhaltet Funktionen zur Verwaltung eines gemeinsamen RAM- Speicherpools für Programme und Datenstrukturen. Diese IRTS Memory Management Funktionen ermöglichen die dynamische Belegung und Freigabe von Speicherbereichen durch die An wendertasks.

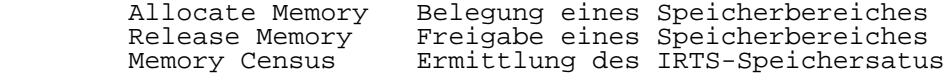

 Intertaskkommunikation - Die Intertask-Kommunikationsfunk tionen von IRTS ermöglichen den Austausch von Informations paketen ( Messages ) zwischen unterschiedlichen Tasks. Der Kommunikationsprozeß zwischen zwei Tasks wird in das Senden einer Message durch die eine Task und in das Empfangen einer Message durch die andere Task aufgeteilt. Der Ort, an dem die Message von einer Task hinterlegt wird und eine andere Task auf sie zugreifen kann, wird als Mailbox (Briefkasten) bezeichnet.

 Create Mailbox Definition einer Mailbox Destroy Mailbox Freigabe einer Mailbox Create Message Definition einer Message<br>Destroy Message Freigabe einer Message Destroy Message Freigabe einer Message Acquire Message a Zuweisung einer Message<br>Assign Message a Zuweisung initialisiert Assign Message Zuweisung initialisierte Message Send Message Senden einer Message Reply Message Rücksenden einer Message Receive Message Empfangen einer Message Release Message Freigabe einer Message Get Message and Ermittlung von Statusinformationen<br>Read Message allesen einer Message Read Message Lesen einer Message Write Message Verändern einer Message

### 5.1.2. IRTS 8000 Konfigurationssprache ICL

 Durch den streng modularen Aufbau von IRTS ist eine sehr dynamische Anpassung an ganz verschiedenartige Anwendungs konfigurationen möglich. Die Forderung nach einer automa tisierten Systemgenerierung wird durch die Verfügbarkeit eines Konfigurations-Sprachprozessors (ICL) erfüllt. Er erlaubt die Verarbeitung von High-Level-Generierungssprach elementen für die notwendigen Hardware-Informationen, für Softwareparameter, für die Linkage-Informationen und für die Systemdatenstruktur.

Die Hauptelemente der ICL-Sprache sind:

CONSTANTS Spezifizierung von Systemkonstanten<br>EXCHANGES Definition einer applikationsmailbo EXCHANGES Definition einer applikationsmailboxes<br>FILES Konfigurations-Link-Dateien FILES Konfigurations-Link-Dateien<br>HARDWARE Reschreibung der Applikation HARDWARE Beschreibung der Applikationshardware INITIALIZATION Spezifizierung der Initialisierungsroutine INTERRUPT Definition der Interrupt-Bedingungen<br>
MEMORY Definition der Speicherkonfiguration MEMORY 1992 Definition der Speicherkonfiguration<br>SECTIONS 5Dezielle Sektoraufteilungsinformation SECTIONS Spezielle Sektoraufteilungsinformationen<br>SEMAPHORES Definition der Applikationssemaphoren SEMAPHORES Definition der Applikationssemaphoren SWITCHES Flags für den Systemgenerierungsprozess<br>TASKS FASKS Definition der Applikationstasks Definition der Applikationstasks

## 5.1.3. IRTS 8000 Ausgabeorganisation PRINTF

 Die Verwendung der IRTS-Ausgabeorganisation ist insbeson dere für Applikationen auf Assemblerniveau immer dann zu empfehlen, wenn die Kommunikationssoftware übersichtlich, änderungsfreundlich oder projektspezifisch generierbar sein soll.

 Das Prinzip der Arbeitsweise der Ausgabeorganisation be steht darin, daß eine angegebene "Format"-Anweisung inter pretativ abgearbeitet wird und die entstehenden Zeichenket ten an das angegebene Gerät weitergereicht werden.

 Eine Formatanweisung besteht im Normalfall aus einer Zei chenkette mit direkt auszugebenden Texten und darin einge lagerte Steueranweisungen.

# 5.1.4. IRTS 8000 Terminal- und Drucker-Handler

 Der IRTS-Terminal-Handler besteht aus den zwei weitgehend unabhängigen Teilkomponenten Eingabe-Handler (CONIN- Handler) und Ausgabe-Handler (CONOUT-Handler). Der CONIN-Handler realisiert die Eingabe von Informationen über ein serielles Interface. Der Handler gestattet neben der normalen Eingabe von Zeichen die Eingabe von Cursor- Steuerfunktionen sowie ESCAPE- und Control-Zeichen. Auf jedem Terminal können dabei quasiparallele Ausgaben in den folgenden drei Arten vorgenommen werden, wobei wahlweise für jede Ausgabeart ein besonderer Bildausschnitt (Window) definier werden kann:

- 1) Ausgabe des aktuellen Puffers der Tastatureingabe, wobei der Cursor unabhängig von weiteren Ausgaben dem Terminal, bis zum Eingabeende auf der nächsten Eingabeposition verharrt.<br>2) Ausqabe von Vorrangmeld
- 2) Ausgabe von Vorrangmeldungen.
- 3) Ausgabe von Informationen, wobei die laufende Ausgabe jederzeit durch die Eingabe von XOFF (Control-S) unter brochen und durch XON (Control-Q) fortgesetzt werden kann.

 Der Drucker-Handler realisiert alle Druckerausgaben unter IRTS. Der Handler selbst wird als eine oder mehrere Task(s) verwaltet, wobei das Prioritätsniveau der Task(s)

 vom Anwender festgelegt wird. Die Ausgabe aus einem Anwen derprogramm auf einen Drucker erfolgt über den IRTS-System- Call M\_SEND, mit dem ein Nachrichtenträger (Message), der die auszugebende Information transportiert und mit einem speziellen Nachrichtenkode (Request) versehen ist, an die dem Gerät vom Anwender zugeordnete Mailbox versendet wird. Dabei wird mit dem Request festgelegt, ob die Ausgabe asyncron oder synchron (im Wait-Betrieb) erfolgen soll.

## 5.1.5. IRTS 8000 Testhilfsmittel DEBUGGER/MONITOR

 Der IRTS-Debugger ist ein Testhilfsmittel für Anwenderpro gramme, die unter der Steuerung von IRTS laufen sollen und deren Echtzeitumgebung während des Testbetriebs weitgehend erhalten bleiben muß. Das bedeutet, daß während des Testbe triebes sowohl die Echtzeituhr als auch bereits betriebsfä hige Anwenderprogramme parallel weiterlaufen.

 Der Debugger meldet sich nach RESET im Standalone-Mode. In diesem Mode können Programme vom Host-System nachgeladen werden und anwendereigene Initialisierungsroutinen ausgete stet werden:

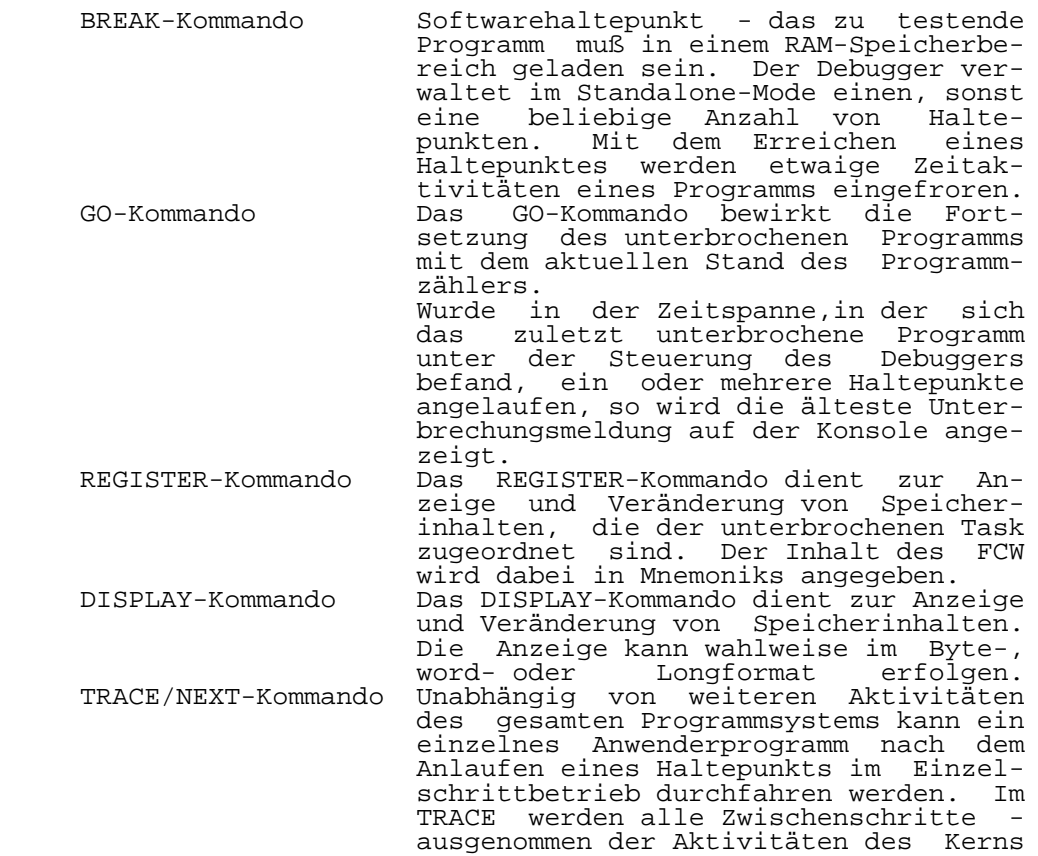

 - protokolliert. Am Ende des Kommandos werden die aktuellen Registerinhalte angezeigt.

 Im IRTS- Debugger sind außerdem Kommandos zum Lesen/Schrei ben von Ports und zum Füllen, Vergleichen und Verschieben sowie zum Laden vom/zum Hostsystem von Speicher-Inhalten implementiert.

 Der IRTS-Monitor ist ein Ergänzungsmodul des IRTS- Debuggers. Er dient in erster Linie der Anzeige von aktu ellen Zuständen eines unter IRTS laufenden Anwendersystems:

 System-Visite Je nach Modifikation des Kommandos können der Zustand des Anwendersystems , der Zustand der Speicher-Verwaltung, der Inhalt des Program Status Area und die Systemlaufzeit zur Anzeige gebracht werden.<br>Task-Historie – Es wer Task-Historie Es werden die letzten 16 (beim U8002: 32) Tasks in der Reihenfolge ihrer Be arbeitung aufgelistet.<br>Task-Visite Je nach Modifikation Je nach Modifikation des Kommandos werden alle generierten Tasks, alle laufbereiten Tasks, alle zeitverwal teten Tasks, alle inaktiven Tasks, alle relevanten Informationen einer Task oder die Registerinhalte einer Task zum Zeitpunkt der letzten Unterbrechung angezeigt.<br>Task-Handliong Mit dem Ta Mit dem Taskshandling können Task gene riert und zerstört, gestoppt und fort gesetzt werden.<br>Mailbox-Visite Je nach Modifi Je nach Modifikation können alle sta tisch generierten Mailboxes aufgelistet werden, oder die Auslistung relevanter Parameter der Mailbox sowie die Infor mationsinhalte der in einer angewählten Mailbox enthaltenen Messages zur An zeige gebracht werden.<br>Mailbox-Handling Mit dem Kommando zum Mit<sup> dem</sup> Kommando zum Mailboxhandling können Mailboxes generiert oder zerstört werden; ferner kann an jeweils eine Mailbox eine Nachricht versandt werden.<br>Semaphore-Visite Je nac Je nach Modifikation können alle sta tisch generierten Semaphores zur An zeige gebracht werden oder der Inhalt der Warteschlange einer Semaphore aus gelistet werden.<br>Semaphore-Handling Mit dem Kommando Mit dem Kommando zum Semaphorehandling können Semaphores generiert, zerstört oder deren Initialwert neu festgesetzt werden.

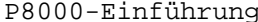

P8000-Einführung - 46 - Anhang A

## ANHANG

Anhang A: Fehlerliste Hardwareeigentest P8000-Grundgerät

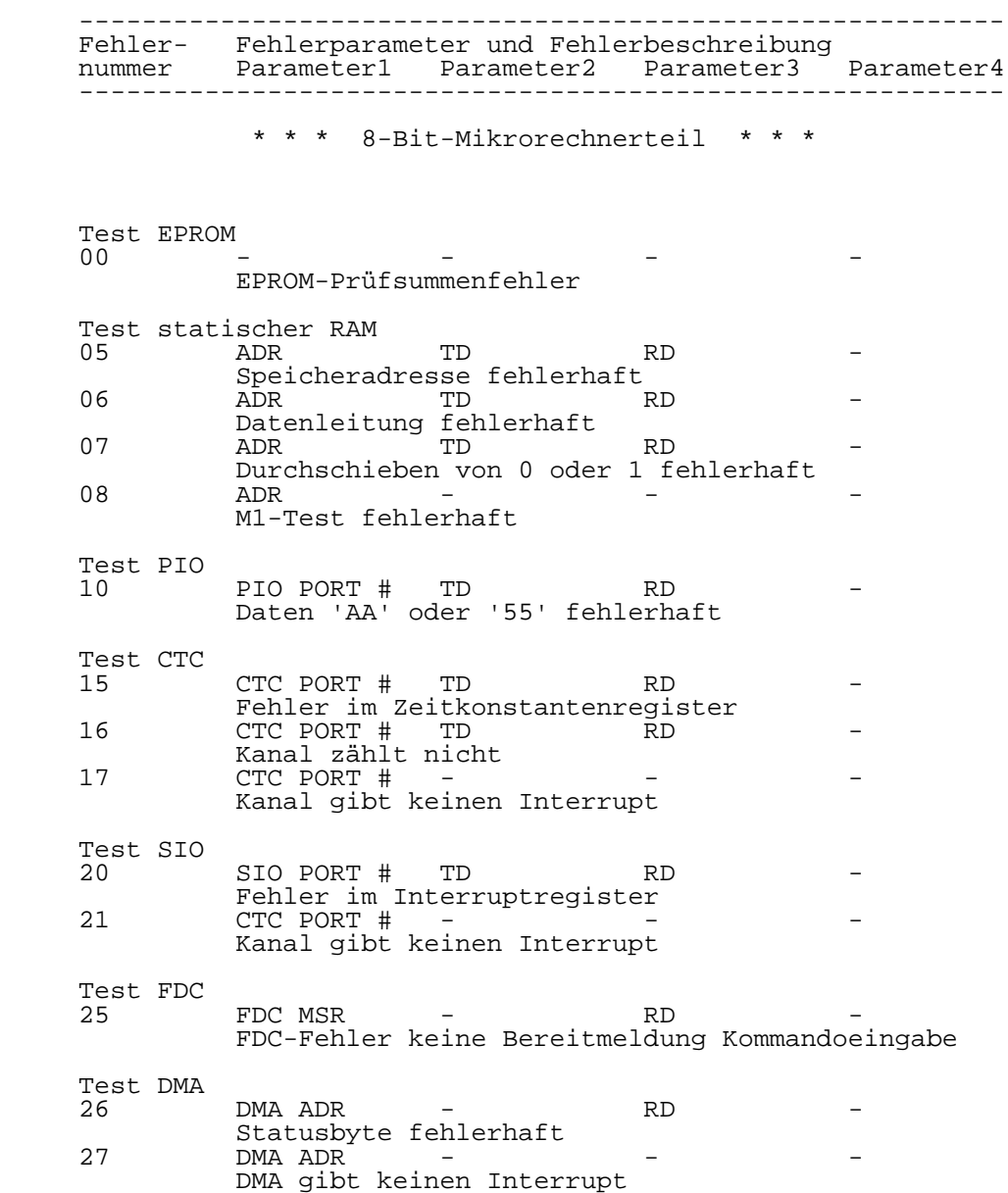

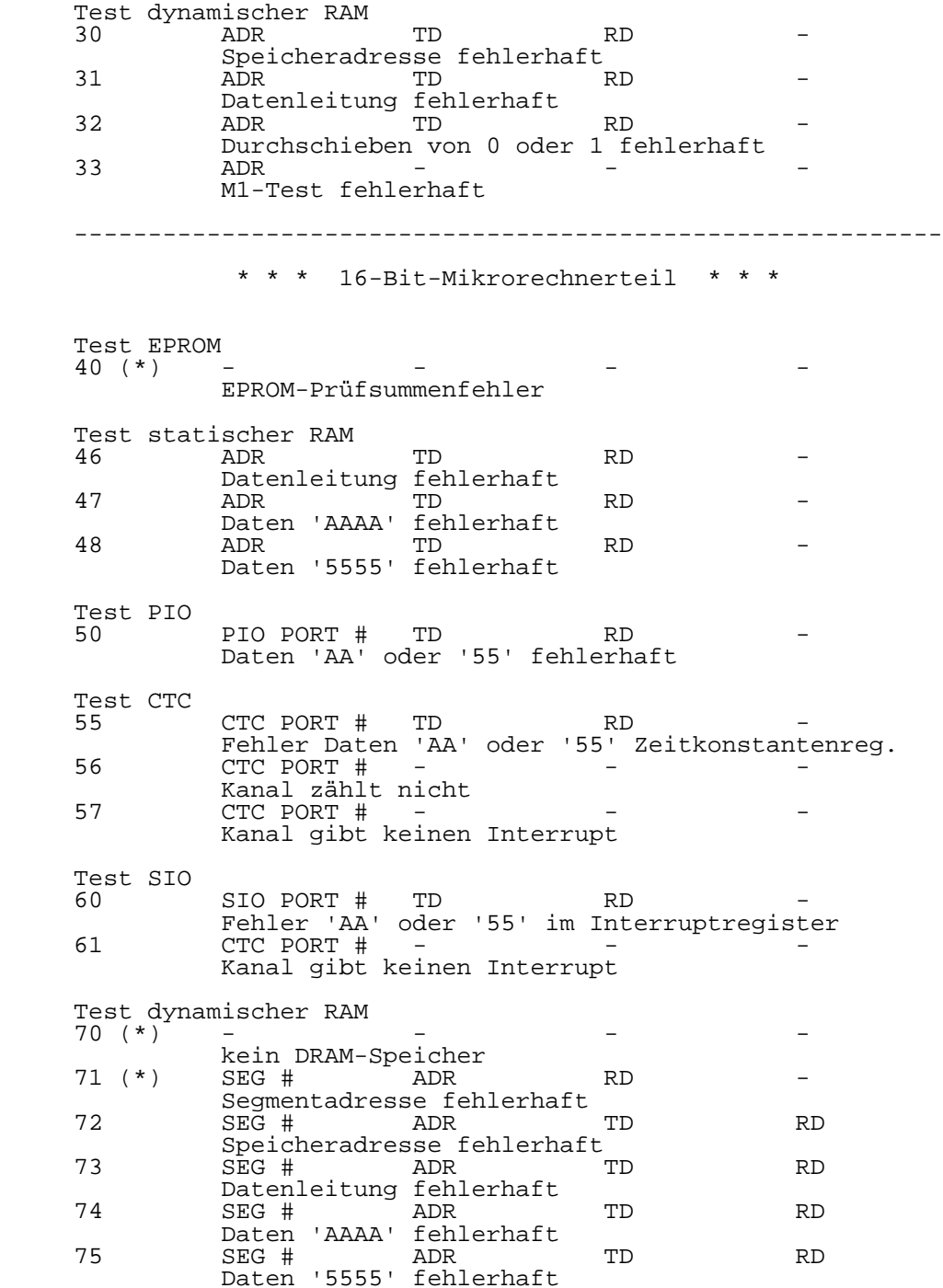

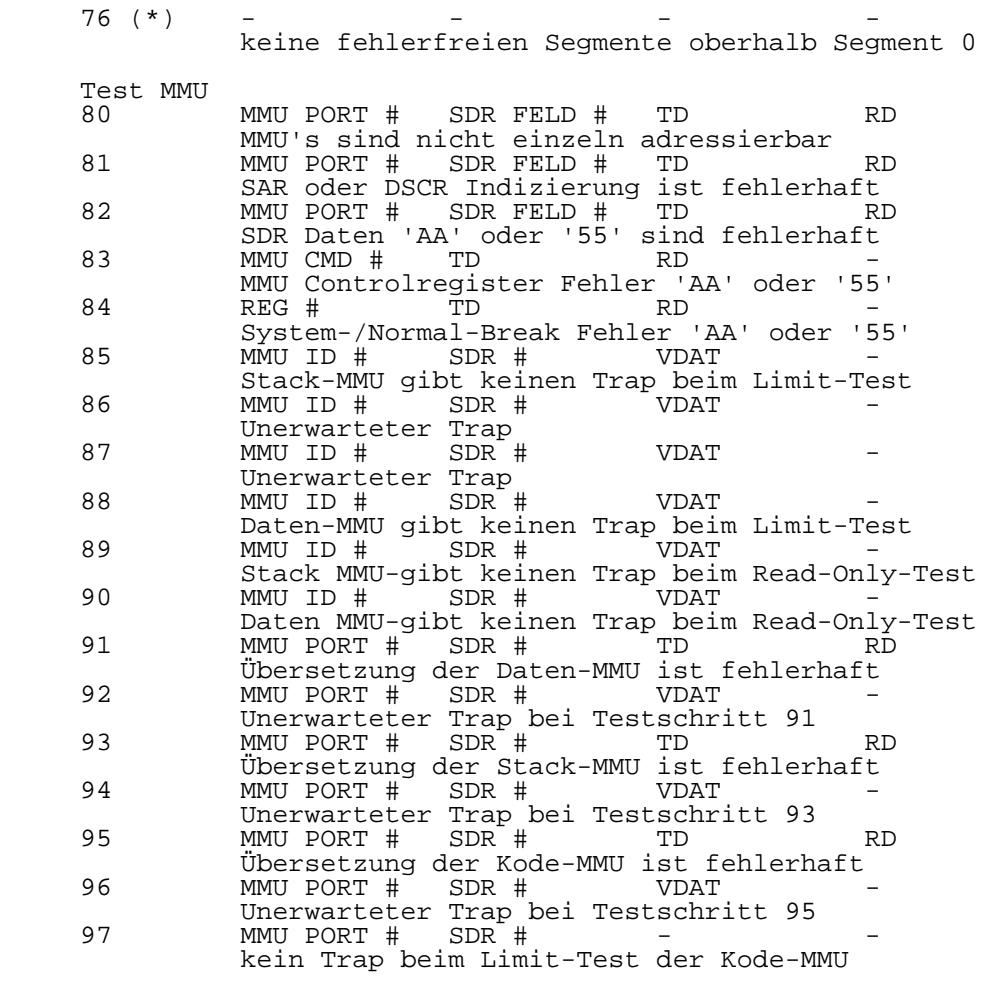

Zeichenerläuterung:

 (\*) verhängnisvoller Fehler (FATAL ERROR), der zu einem Abbruch des Hardwareeigentests führt

-----------------------------------------------------------

 Testparameter der Fehlermeldungen: PIO PORT # -- Portadresse des getesteten PIO-Kanals CTC PORT # -- Portadresse des getesteten CTC-Kanals SIO PORT # -- Portadresse des getesteten SIO-Kanals SEG # -- Segmentnummer<br>ADR -- Offsetadresse ADR -- Offsetadresse<br>TD -- Testdatenwert TD -- Testdatenwert RD -- Rückgelesener Datenwert FDC MSR -- Adresse Hauptstatusregister FDC

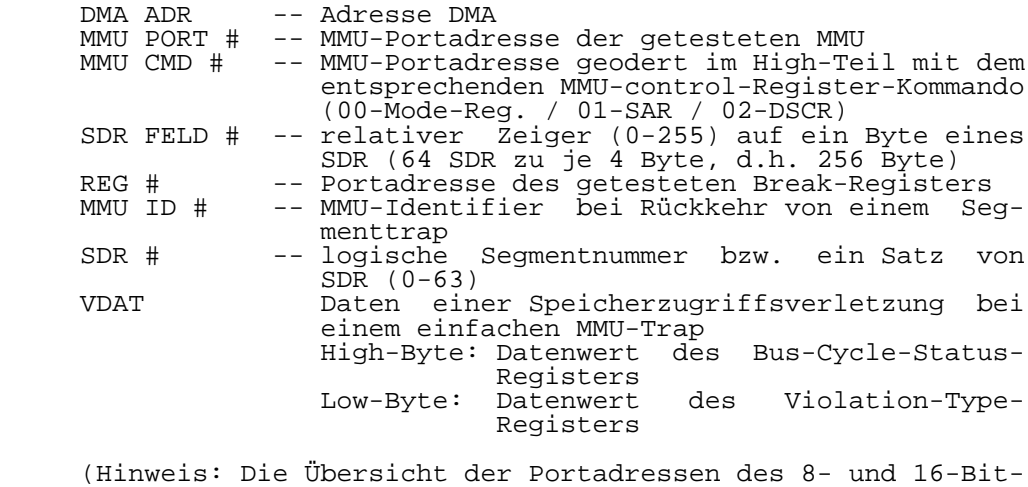

 Mikrorechnerteils befindet sich im P8000 Hard ware-Handbuch)

Anhang B: U880-Monitorbeschreibung P8000-Grundgerät

 Das Testen von Programmen wird durch den U880-Software monitor unterstützt. Dazu gehören vor allem die Kommandos<br>"B" (Break) "N" (Next) "G" (Go) "GE" (Get) und "S" "B" (Break), "N" (Next), "G" (Go), "GE" (Get) und "S" (Save).

 Unterbrechungspunkte im Anwenderprogramm werden durch das eintragen des Befehlskodes 0FFH (Restart 38) an Stelle des Programmbefehlskodes erzeugt. Die im U880-Softwaremonitor auf der Adresse für dem Restart 38 vorhandene Programmfolge speichert die aktuellen Register-, Programmzähler- und Stackpointerwerte des Anwenderprogramms und zeigt die Adresse der Programmunterbrechung mit "BREAK AT XXXX" an.<br>Das hat zur Folge, daß der Befehlskode OFFH (auch im Behat zur Folge, daß der Befehlskode OFFH (auch im Be-<br>bssystem UDOS) nicht eingesetzt werden kann, da er in triebssystem UDOS) nicht eingesetzt werden kann, da er in jedem Fall einen Unterbrechungspunkt erzeugt.

 Ein Unterbrechungspunkt kann auch durch fehlerhafte Pro grammabläufe bei der Auswertung des 2. oder 3. Bytes eines Befehls (mit 0FFH als Inhalt) entstehen.

 Manuell kann eine beliebige Anzahl von Unterbrechungs punkten im Anwenderprogramm eingetragen werden, wobei der ursprüngliche Befehlskode hier auch manuell wieder einge tragen werden muß.

 Das Kommando "B" setzt einen Unterbrechungspunkt und merkt sich die Unterbrechungsadresse sowie den ursprünglichen Be fehlskode. Durch das Kommando "B" ohne Parameter oder die Eingabe eines neuen Unterbrechungspunktes wird der vorhe rige Unterbrechungspunkt durch Eintragen des ursprünglichen Befehlskodes automatisch gelöscht.<br>Mit "Go" oder "Next" kann ein Pro

 Mit "Go" oder "Next" kann ein Programm an einem Unterbre chungspunkt fortgesetzt werden, ohne daß dieser gelöscht werden muß.

 Bei der Arbeit mit Unterbrechungspunkten ist zu beachten, daß eine Befehlskodemanipulation ausgeführt wird. Das zu testende Programm darf deshalb nicht im EPROM-Speicher bereich stehen. Nach Erreichen des Unterbrechungspunktes tritt eine Zeitverzerrung auf, was bei der Programmtestung zu beachten ist.

 Für die Arbeit mit dem Next-Kommando ist folgendes zu berücksichtigen:

- Das Kommando "N" arbeitet unter Nutzung eines CTC-Inter rupts<br>- Das
- zu testende Programm darf nicht den Kanal 2 des CTCO benutzen.
- Die zu testende Programmfolge darf nicht innerhalb einer Interruptserviceroutine der Kanäle 0 oder 1 des CTC0 stehen.

 Das Kommando "GE" (Get) ermöglicht das Laden von Programmen als UDOS-Datei von Disketten ohne Start des Betriebssystems UDOS.

 Das Kommando "S" (Save) ermöglicht das Rückladen von Pro grammen als UDOS-Datei auf Disketten ohne Start des Be triebssystems selbst.

-----------------------------------------------------------

Kommandoübersicht

 In der Kommandobeschreibung werden folgende Vereinbarungen verwendet:

 ( ) Kennzeichen von optionalen Parametern steht für logisches ODER

Für die Eingabe der Kommandos gilt:

- alle Kommandos und Parameter können in Klein- und Groß buchstaben geschrieben werden
- Zahlen müssen hexadezimal geschrieben werden und können aber mit Buchstaben beginnen
- fehlerhafte Eingaben (falsche Kommandos, falsche Para meter) werden mit dem Fehlerkennzeichen '?' quittiert

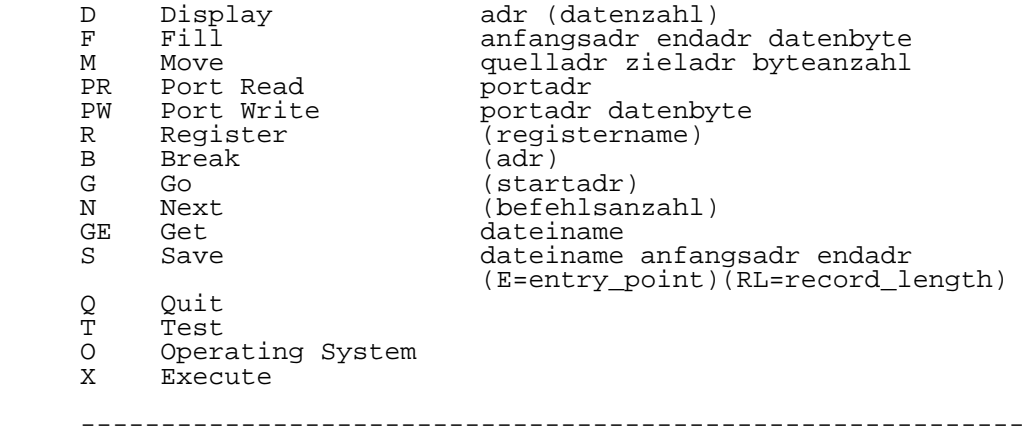

 ----------------------------------------------------------- Kommando "D" (Display) - Anzeigen und Verändern von Spei cherinhalten: D adresse (datenanzahl) adresse: Anfangsadresse des anzuzeigenden bzw. zu verändernden Speicherbereiches datenanzahl: Anzahl der anzuzeigenden Datenbytes Ohne Angabe der optionalen Datenanzahl wird nur ein Daten byte angezeigt, dessen Wert verändert werden kann. Folgende Eingaben können erfolgen: datenbyte: Datenbyte wird in den Speicher geschrieben und Übergang zu nachfolgender Speicheradresse "\_" : Übergang zu vorangehender Speicheradresse<br>CR : Übergang zu nachfolgender Speicheradresse<br>Q : Verlassen der Display-Routine : Übergang zu nachfolgender Speicheradresse : Verlassen der Display-Routine ----------------------------------------------------------- Kommando "F" (Fill) - Füllen eines Speicherebreiches mit einem Datenbyte: F anfangsadresse endadresse datenbyte anfangsadresse: Anfangsadresse des Speicherbereiches endadresse: Endadresse des Speicherbereiches datenbyte: Datenbyte, mit dem der Speicher gefüllt werden soll ----------------------------------------------------------- Kommando "M" (Move) - Verschieben eines Speicherbereiches: M quellanfangsadresse zielanfangsadresse byteanzahl quellanfangsadresse: Anfangsadresse des zu verschiebenden Speicherbereiches zielanfangsadresse: Anfangsadresse des Zielbereiches byteanzahl: Anzahl der zu verschiebenden Bytes ----------------------------------------------------------- Kommando "PR" (Port Read) - Dateneingabe (Lesen) von einem Port: PR portadresse portadresse: Adresse des zu lesenden Ports -----------------------------------------------------------

P8000-Einführung - 53 - Anhang B

 ----------------------------------------------------------- Kommando "PW" (Port Write) - Datenausgabe (Schreiben ) an einen Port: PW portadresse datenbyte portadresse: Adresse des zu schreibenden Ports datenbyte: an den Port auszugebendes Byte ----------------------------------------------------------- Kommando "R" (Register) - Anzeigen und Verändern von Regi sterinhalten: R (registerbezeichnung) registerezeichnung: A/B/C/D/E/F/H/L/I/A'/B'/C'/D'/E'/F'/H'/L'/IX/IY/PC/SP Nach der anzeige des Inhaltes des angegebenen Registers kann der Registerinhalte verändert werden. datenwert: Register wird mit dem Datenwert beschrieben und Übergang zu nachfolgendem Register<br>CR: Übergang zu nachfolgendem Register Übergang zu nachfolgendem Register Q: Verlassen der Registerroutine Fehlt die Anzeige einer Registerbezeichnung, so erfolgt die Anzeige aller Registerinhalte. ----------------------------------------------------------- Kommando "B" (Break) - Setzen und Löschen eines Unterbre chungspunktes: B (adresse) adresse: Adresse, auf die der Unterbrechungspunkt gesetzt werden soll (muß eine RAM-Adresse sein) Wird keine Adresse angegeben, erfolgt ein Löschen des zu letzt eingegebenen Unterbrechungspunktes. ----------------------------------------------------------- Kommando "G" (Go) - Programmabarbeitung starten oder fortsetzen: G (startadresse) startadresse: Adresse, bei der die Programmabarbeitung gestartet werden soll Ohne Angabe der Startadresse wird die Programmabarbeitung beim aktuellen Programmzählerstand fortgesetzt. -----------------------------------------------------------

-----------------------------------------------------------

Kommando "N" (Next) - Schrittweise Programmabarbeitung:

N (befehlsanzahl)

 befehlsanzahl: Anzahl der im Einzelschritt abzuarbeitenden Befehle (ohne Angabe: 1 - maximal 256) Nach abarbeitung eines jeden Befehls werden alle Regi sterinhalte ausgegeben.

-----------------------------------------------------------

 Kommando "GE" (Get) - Laden einer UDOS-Maschinenkodedatei (Typ Procedure) von Diskette in den RAM des 8-Bit-Teils des P8000:

GE dateiname

 dateiname: Name der zu landenden UDOS-Datei Ohne Angabe der Laufwerksnummer wird die angegebene Datei auf der Diskette im Laufwerk 0 gesucht und entsprechend der im Deskriptor festgelegten Adressen geladen. Befindet sich die Diskette mit der angegebenen Datei in einem anderen Laufwerk, so muß die Laufwerksnummer entsprechend UDOS- Vorschrift im Dateinamen angegeben werden. Das Programm wird nicht geladen, wenn sich die Anfangsadresse im Adressenbereich befindet, der vom U880-Softwaremonitor selbst belegt wird. Folgende Fehlermeldungen werden von der Get-Routine erzeugt:

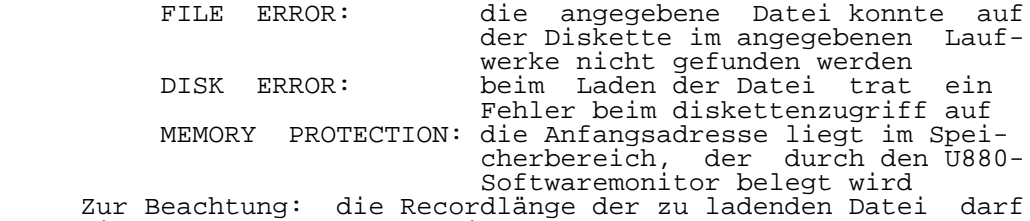

nicht größer als 400H sein.

-----------------------------------------------------------

 Kommando "S" (Save) - Auslagern eines Speicherausschnittes des 8-Bit-Teils des P8000 als UDOS-Maschinenkodedatei auf die Diskette:

> S dateiname anfangsadresse endadresse (E=entry\_point)(RL=record\_length)

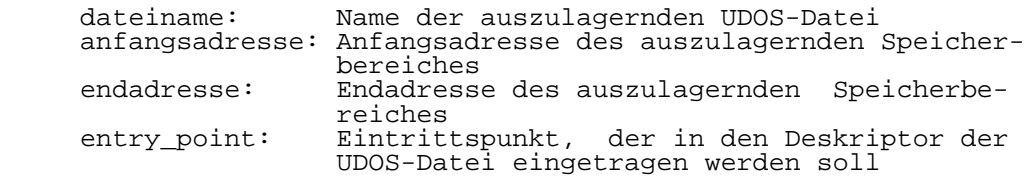

 record\_length: Record-Länge der UDOS-Datei (implizit 100H);sie darf nicht größer als 400H sein Folgende Fehlermeldung wird von der SAVE-Routine erzeugt:

 DISK ERROR: beim Speichern der Datei trat ein Fehler beim Diskettenzugriff auf

 Zur Beachtung: Nach Benutzung der SAVE-Routine und Rückkehr in das Betriebssystem UDOS muß unbedingt vor der Weiterar beit das Kommando I gegeben werden. Durch die SAVE-Routine wurde der Diskettenbelegungsplan verändert und muß somit neu in den NDOS-Speicherbereich eingetragen werden.

-----------------------------------------------------------

 Kommando "Q" (Quit) - Rückkehr in das Betriebssystem UDOS (wenn es vorher gestartet war):

**Q** 

 Das Kommando "Q" führt die Rückkehr in das Betriebssystem UDOS nicht aus, wenn vorher das Kommando "T" gegeben wurde. In diesem Fall muß das Betriebssystem neu gestartet werden.

-----------------------------------------------------------

 Kommando "T" (Test) - Ausführung des Hardwareeigentests des 8-bit-Teils des P8000:

**The Community of the Community of the Community of the Community of the Community of the Community of the Comm** 

(siehe auch Abschn. 3.1.1.)

-----------------------------------------------------------

 Kommando "O" (Operating System) - Start eines der 8-Bit oder 16-Bit-Betriebssysteme:

**Only the Contract of Contract of Contract of Contract of Contract of Contract of Contract of Contract of Contract o** 

 Entsprechend eingelegter Systemdiskette wird der Start eines der Betriebssysteme vollzogen. Dazu wird für alle Betriebssysteme der Sektor 1, Spur 0 im Laufwerk 0 gelesen, Folgende Fehlermeldungen können auftreten:

> DISK ERROR: beim Diskettenzugriff auf Spur 0, Sektor 1, Laufwerk 0 trat ein Fehler auf

 INSERT SYSTEMDISK: die im Laufwerk 0 eingelegte Dis kette ist keine Systemdiskette Beim Laden des Betriebssystems UDOS können zusätzliche Fehlerausschriften bei fehlerhaftem Laden des OS oder NDOS mit anschließendem Rücksprung in den U880-Softwaremonitor auftreten (siehe auch UDOS-Systemhandbuch Abschn. 3.3.).

-----------------------------------------------------------

 ----------------------------------------------------------- Kommando "X" (Execute) - Übergang in den U8000- Softwaremonitor: X (siehe Abschn. 3.1.2.2.). ----------------------------------------------------------- -----------------------------------------------------------

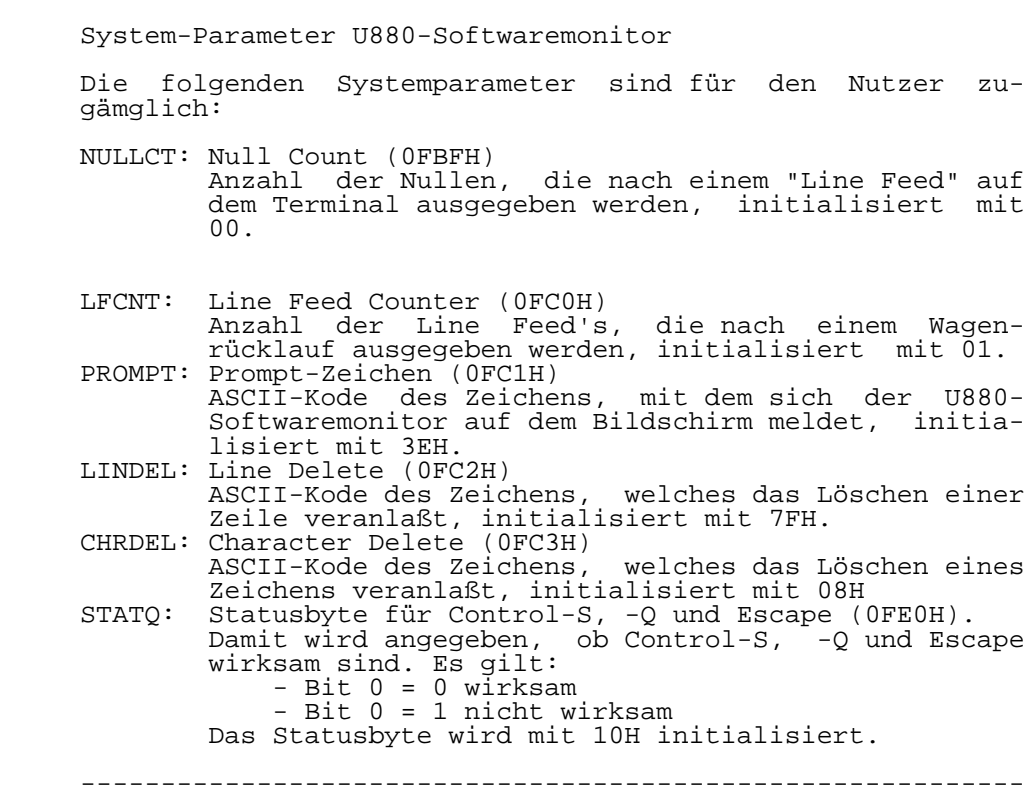

P8000-Einführung - 58 - Anhang B ----------------------------------------------------------- Sprungverteiler im U880-Softwaremonitor Der im U880-Softwaremonitor enthaltene Sprungverteiler erlaubt dem Anwender den Zugriff auf vielbenutzte Monitor funktionen durch einen absoluten Sprung zu der ausgewählten Routine. Es gehören dazu die Einzelzeichen-ein-/Ausgabe vom/zum Systemterminal, READY-Test der Floppy-Disk-Laufwer ke und die Diskettentreiberroutine. Im Einzelnen handelt es sich um folgende Funktionen: ----------------------------------------------------------- GETA (Adresse im U880-Softwaremonitor: 0BE8H) Diese Routine liest ein Zeichen aus dem Terminal-Inter rupteingabepuffer. In der Routine wird nicht auf das Ein treffen eines Zeichens gewartet. Folgende Zusammenhänge sind gültig: es ist ein Zeichen eingetroffen: -im Akkumulator steht das eingegangene Zeichen - ZERO-Flag wird auf 1 gesetzt es ist kein Zeichen eingetroffen:-der Akkumulator ist unverändert - ZERO-Flag wird auf 0 gesetzt ----------------------------------------------------------- PUTA (Adresse im U880-Softwaremonitor: 0BEBH) Das im Akkumulator enthaltene Zeichen wird an das System terminal ausgegeben. Die Ausgabe kann durch die Eingabe von CONTROL S (ASCII-Kode:13H) unterbrochen werden. Die Eingabe von CONTROL Q (ASCII-KODE:11H) hebt CONTROL S auf. Durch Veränderung des Statusbytes kann die Wirkung von CONTROL S und CONTROL Q aufgehoben werden. PRESS (Adresse im U880-Softwaremonitor: 0BE5H) Es wird abgefragt, ob vom Terminal ein Zeichen eingetroffen ist. Es gilt: Zeichen eingetroffen: ZERO-Flag ist 1 Zeichen noch nicht eingetroffen: ZERO-Flag ist 0 Der Inhalt des Akkumulators bleibt unverändert. ----------------------------------------------------------- PCON (Adresse im U880-Softwaremonitor: 0BEEH) Der im U880-Softwaremontior enthaltene Konsoltreiber reali siert Zeicheneingaben und -ausgaben vom/zum Systemterminal entsprechend den im IY-Vektor übergebenen Angaben (Aufbau des IY-Vektors siehe DOK 6, Abschn. 6.2.). Folgende Re quests werden realisiert: READ ASCII (0CH) Es werden solange Zeichen vom Systemterminal erwartet, eingelesen, gespeichert (entsprechend Adresse im IY- Vektor) und an das Systemterminal ausgegeben, bis die im IY-Vektor eingetragene Anzahl 0 ist oder ein Wagen-

 rücklauf auftritt. READ BINARY (0AH) Eine im IY-Vektor eingetragene Anzahl von Zeichen wird vom Systemterminal erwartet, eingelesen und gespei chert. WRITE ASCII (10H) Es werden solange Zeichen aus einem Speicherbereich (entsprechend Adresse im IY-Vektor) an das Systemter minal ausgegeben, bis ein Wagenrücklauf auftritt oder die im IY-Vektor eingetragene Anzahl 0 ist. WRITE BINARY (0EH) Eine im IY-Vektor eingetragene Anzahl von Zeichen wird aus einem im IY-Vektor vorgegebenen Speicherbereich an das Systemterminal ausgegeben. ----------------------------------------------------------- BTOHE (Adresse im U880-Softwaremonitor: 0BDFH) Eine im Akkumulator befindliche 8-Bit binärcodierte Zahl wird in eine Hexadezimalzahl umgewandelt und entsprechend (HL) im RAM gespeichert. OUTAS (Adresse im U880-Softwaremonitor: 0BF1H) Initialisierung des IY-Vektors für den im U880-Softwaremo nitor enthaltenen Konsoltreiber entsprechend (HL) für die Ausgabe von maximal 127 Zeichen an das Systemterminal. Es gilt: (HL) Datenlänge, maximal 128 (HL+1) Datenadresse, niederwertiger Teil (HL+2) Datenadresse, höherwertiger Teil SSIGN (Adresse im U880-Softwaremonitor: 0BF4H) Die Routine sucht aus dem vorgegebenen Eingabepufferspei cher das nächste Zeichen, das ungleich Zwischenraum (Kodie rung 20H) ist. Der Zeiger für den Eingabepufferspeicher INPTR (Adresse im U880-Softwaremonitor: 0FBBH) zeigt auf das erste Zeichen ungleich Zwischenraum. ----------------------------------------------------------- BDEC (Adresse im U880-Softwaremonitor: 0BF7H) Es erfolgt der Rücksprung in den U880-Softwaremonitor ohne ausgabe des PROMPT-Zeichens. Das nächste Zeichen wird vom Systemterminal eingelesen und vom Kommandointerpreter aus gewertet. ----------------------------------------------------------- DEBUG (Adresse im U880-Softwaremonitor: 0BFAH) Es erfolgt der Rücksprung in den U880-Softwaremonitor mit Ausgabe des PROMPT-Zeichens. Das nächste über das System terminal eingegebene Zeichen wird durch den Kommandointer preter ausgewertet. -----------------------------------------------------------

 ----------------------------------------------------------- READY (Adresse im U880-Softwaremonitor: 0BE2H) Entsprehend im Akkumulator eingetragener Laufwerksnummer wird der READY-Test durchgeführt, d.h. es wird das Signal READY des angeforderten Laufwerks abgefragt. Es gilt: Laufwerk bereit: Zero-Flag ist auf 0 gesetzt. Laufwerk nicht bereit: Zero-Flag ist auf 1 gesetzt Completion code 0C2H ----------------------------------------------------------- FLOPPY (Adresse im U880-Softwaremonitor: 0BFDH) Die Floppy-Disk-Routine realisiert das Lesen/schreiben einer bestimmten entsprechend IY-Vektor festgelegten Anzahl von Daten von/auf die Diskette und das Formatieren einer Spur. Der Diskettentyp wird dabei, wie auch beim Lesen und Schreiben, durch den Inhalt von FDCONF (siehe UDOS System kommando SETFD) bestimmt. Folgende Requests existieren: READ BINARY (0AH) Entsprechend IY-Vektor wird eine Anzahl von Daten von der Diskette gelesen und in den Speicher eingetragen. Die Routine kehrt nur mit gesetztem Completion Code in das aufrufende Programm zurück. READ BINARY - zeitgeteilt (0BH) Entsprechend IY-Vektor wird eine Anzahl von Daten im zeitgeteilten Betrieb von der Diskette gelesen und in den Speicher eingetragen. Infolge der Interruptstruk tur von FLOPPY geht die Routine bei Wartezeiten in das übergeordnete Programm zurück und arbeitet dort wei ter. Achtung: Der IY-Vektor darf vor Eintragen des Completion Codes nicht verändert werden. WRITE BINARY (0EH) Die Daten werden aus einem bestimmten Speicherbereich geholt und entsprechend IY-Vektor auf die Diskette ge schrieben. Die Floppy-routine wird erst mit gesetztem Completion Code wieder verlassen. WRITE BINARY - zeitgeteilt (0FH) Die Daten werden im zeitgeteilten Betrieb aus einem bestimmten Speicherbereich geholt und entsprechend IY- Vektor auf die Diskette geschrieben. Durch die Inter ruptstruktur geht FLOPPY bei Wartezeiten in das aufru fende Programm zurück und arbeitet dort weiter. vor Eintragen des Completion-Codes darf der IY-Vektor nicht verändert werden. FORMAT (50H) Die im IY-Vektor angegebene Spur wird entsprechend in FDCONF eingetragenem Format formatiert. Die im IY- Vektor anzugebende Datenlänge ergibt sich aus der Anzahl der Sektoren einer Spur multipliziert mit vier. Die Datenadresse gibt den Anfang des Datenbereichs an, in dem die Sektorinformationen vom Anwender bereitge stellt werden. Jeweils vier Informationen müssen je Sektor zur Verfuegung stehen: Spurnummer, Kopfnummer, Sektornummer, Kennzeichen für Anzahl der Bytes je Sektor. Die Floppy-Routine wird erst mit gesetztem Completion Code wieder verlassen.

Anhang C: U8000-Monitorbeschreibung P8000-Grundgerät

 Der U8000-Softwaremonitor setzt Softwareunterbrechungs punkte für die Programmierung.

 Ein Unterbrechungspunkt ist ein Befehl, der die Programm abarbeitung an einer festgelegten Adresse unterbricht. Beim Erreichen eines Unterbrechungspunktes werden alle Register, der Stand des Programmzählers (PC) und der Stand des Flag- und Control-Wortes (FCW) gerettet. Die Adresse der Programmunterbrechung wird angezeigt (BREAK AT xxxx).

 Eine beliebige Anzahl von Unterbrechungspunkten kann manu ell gesetzt werden, indem auf der Unterbrechungsadresse der Befehlskode %7F00 anstelle des Programmbefehlskodes einge tragen wird. Der Unterbrechungspunkt muß immer auf einer geraden Adresse liegen.

 Wenn der Unterbrechungspunkt nicht mehr benötigt wird, muß der ursprüngliche Befehlskode wieder eingetragen werden.

 Mit dem Kommando "B" (Break) kann ein Unterbrechungspunkt über den U8000-Softwaremonitor automatisch gesetzt werden. Die Break-Routine merkt sich die Unterbrechungsadresse und den ursprünglichen Befehlskode auf dieser Adresse. Wenn der Unterbrechungspunkt gelöscht wird (durch Kommando "B" ohne Parameter oder durch Eingabe eines neuen Unterbrechungs punktes mittels Kommando "B"), so wird der ursprüngliche Befehlskode wieder automatisch eingetragen.

 Beim Break-Kommando gibt es die Möglichkeit, einen Schlei fenzähler 'n' zu setzen. Das Programm wird dann erst unter brochen, wenn der Unterbrechungspunkt zum n-ten Mal reicht wird.

 Soll die Programmabarbeitung an einem Unterbrechungspunkt fortgesetzt werden, so kann dies mit den Kommandos "Go" oder "Next" erfolgen, ohne daß dazu der Unterbrechungspunkt gelöscht werden muß.

 Folgende Restriktionen für ein Anwenderprogramm existieren für das Setzen von Unterbrechungspunkten, da das Break- und Next-Kommando eine Befehlsmodifikation ausführen und Interruptsystem benutzen:

- Das zu testende Programm darf nicht im PROM stehen und nicht den Interruptstatus ändern.
- Das zu testende Programm muß in der Lage sein, Interrupts Erreichen eines Unterbrechungspunktes zu zeptieren.
- Das Programm sollte nicht zeitabhängig sein, da eine Zeitverzerrung beim Erreichen eines Unterbrechungspunktes eintritt.
- Das Programm darf nicht den Kanal 3 des CTC0 benutzen.
- Der Unterbrechungspunkt darf nicht innerhalb einer Inter ruptserviceroutine stehen, die durch einen Interrupt der Kanäle 0,1,2 des CTC0 aufgerufen wurde.

-----------------------------------------------------------

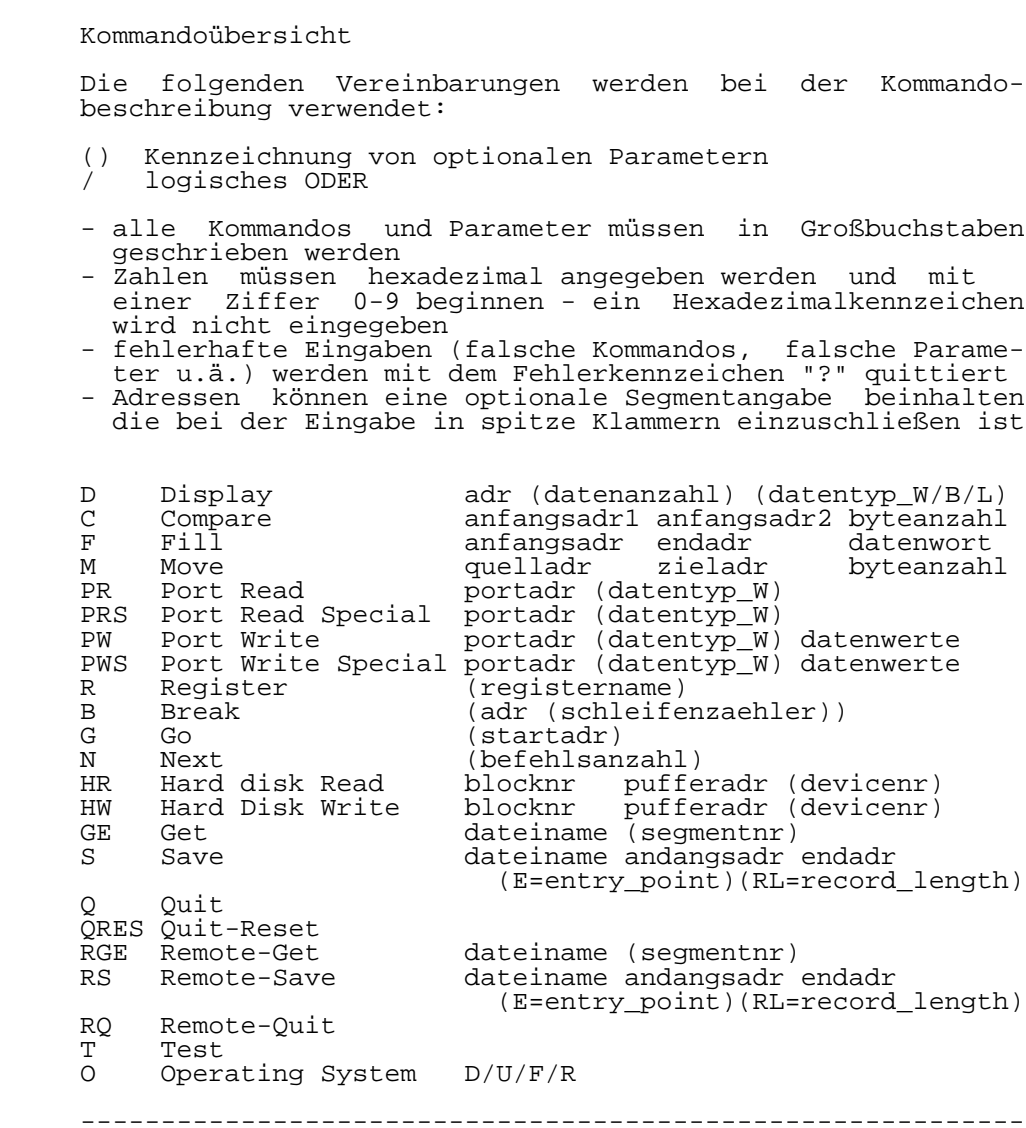

 ----------------------------------------------------------- Kommando "D" (Display) - Anzeigen bzw. Verändern von Spei cherinhalten: D adresse (datenanzahl) (datentyp\_W/B/L) adresse: Anfangsadresse des anzuzeigenden bzw. zu ver ändernden Speicherbereiches datenanzahl: Anzahl (hexadezimal, %1-%FFFF) der anzuzeigen den Datenwerte (BYTE, WORD, LONG): die Datenanzahl darf nicht mit "B" beginnen ("0B" statt "B" schreiben) datentyp: Typ der anzuzeigenden bzw. zu verändernden Datenwerte (implizit "W")  $W - WORD$  (16  $B_1^-$ )  $B - BYTE$  (8 Bit)  $L - LONG (32 Bit)$  Fehlt die Datenanzahl, wird nur ein Datenwert angezeigt, und es besteht die Möglichkeit, den Speicherinhalt zu ver ändern. Beim Verändern von Speicherinhalten können folgende Einga ben erfolgen: datenwert: Datenwert wird in Speicher geschrieben und Übergang zu nachfolgender Speicheradresse "\_" : Übergang zu vorangehender Speicheradresse CR : Übergang zu nachfolgender Speicheradresse "Q" : Verlassen der Display-Routine ----------------------------------------------------------- Kommando "C" (Compare) - Vergleich zweier Speicherbereiche: C anfangsadresse1 anfangsadresse2 byteanzahl anfangsadresse1: Anfangsadresse des 1. Bereiches anfangsadresse2: Anfangsadresse des 2. Bereiches byteanzahl: Anzahl (hexadezimal, %1-%FFFF) der zu ver gleichenden Bytes Unterscheiden sich die Inhalte der beiden Speicherbereiche, so werden die unterschiedlichen Speicherinhalte ausgegeben. ----------------------------------------------------------- Kommando "F" (Fill) - Füllen eines Speicherbereiches mit einem Datenwort: F anfangsadresse endadresse datenwort anfangsadresse: Anfangsadresse des Speicherbereiches (muß gerade sein)<br>endadresse: Endadresse des Sp Endadresse des Speicherbereiches (ohne Segmentnummer - es wird die Segment nummer der Anfangsadresse verwendet)<br>datenwort: Datenwort (hexadezimal, %1-%FFFF), p Datenwort (hexadezimal, %1-%FFFF), mit dem der Speicher gefüllt werden soll -----------------------------------------------------------

 ----------------------------------------------------------- Kommando "M" (Move) - Verschieben eines Speicherbereiches: M quellanfangsadresse zielanfangsadresse byteanzahl quellanfangsadresse: Anfangsadresse des zu verschiebenden Speicherbereiches zielanfangsadresse: Anfangsadresse des Zielbereiches byteanzahl: Anzahl (hexadezimal, %1-%FFFF) der zu verschiebenden Bytes; dabei wird bei 0 der Wert %10000 (64k) angenommen ----------------------------------------------------------- Kommando "PR"/"PRS" (Port Read / Port Read Special) - Lesen eines I/O-Ports bzw. Special-I/O-Ports (MMU): PR/PRS portadresse (datentyp\_W) portadresse: Adresse des I/O-Ports bzw. Special-I/O-Ports Typ des zu lesenden Datenwertes ("W" - WORD, implizit BYTE) ----------------------------------------------------------- Kommando "PW"/"PWS" (Port Write / Port Write Special) - Schreiben an einen I/O-Port bzw. Special-I/O-Port (MMU): Port: PW/PWS portadresse (datentyp\_W) datenwerte portadresse: Adresse des I/O-Ports bzw. Special-I/O-Ports Typ der zu schreibenden Datenwerte ("W" - WORD, implizit BYTE) datenwerte: ein oder mehrere BYTE- oder WORD-Werte, die an den Port ausgegeben werden sollen ----------------------------------------------------------- Kommando "R" (Register) - Anzeigen bzw. Verändern von Re gisterinhalten: R (registerbezeichnung) registerbezeichnung: eine der folgenden Registerbezeichnung kann angegeben werden: - (R)0 ... (R)15; (R)SG; (R)PC; FC;  $(R)RF$ ;  $(R)N4$ ;  $(R)NS$ ;  $(R)PS$ ;  $(R)PO$  - (R)H0; (R)L0 ... (R)H7; (R)L7 - RR0; RR2 ... RR14 Der Inhalt des angegebenen Registers wird angezeigt und es besteht die Möglichkeit, den Registerinhalt zu verändern. Beim Verändern eines Registerinhaltes können folgende Ein gaben erfolgen: datenwert: Register wird mit dem Datenwert beschrieben und Übergang zu nachfolgenden Register CR : Übergang zu nachfolgenden Register : Verlassen der Register-Routine

 Der Übergang zu einem nachfolgenden Register erfolgt in der Reihenfolge der oben aufgeführten Registerbezeichnungen einer Zeile. Fehlt die Angabe einer Registerbezeichnung, so erfolgt die Anzeige aller Registerinhalte. ----------------------------------------------------------- Kommando "B" (Break) - Setzen bzw. Löschen eines Unter brechungspunktes: B (adresse (schleifenzähler)) adresse: Adresse, auf die der Unterbrechungspunkt gesetzt werden soll (Adresse muß eine RAM-Adresse sein) schleifenzähler: Anzahl (hexadezimal, %1-%FFFF) der Durch läufe des Unterbrechungspunktes bis eine Programmunterbrechung erfolgen soll<br>(implizit=1) (implizit=1) Wurde nur das Kommando "B" ohne Parameter angegeben, so erfolgt ein Löschen des zuletzt eingegebenen Unter brechungspunktes. ----------------------------------------------------------- Kommando "G" (Go) - Programmabarbeitung starten bzw. fort setzen: G (startadresse) startadresse: Adresse, bei der die Programmabarbeitung gestartet werden soll Wurde keine Startadresse angegeben, so wird die Programm abarbeitung beim aktuellen PC-Stand fortgesetzt. Kommando "N" (Next) - Schrittweise Programmabarbeitung: N (befehlsanzahl) befehlsanzahl: Anzahl (hexadezimal, %1-%FFFF) der im Ein zelschrittbetrieb abzuarbeitenden Befehle (implizit 1) Nach Abarbeitung eines jeden Befehls werden alle Register inhalte ausgegeben. ----------------------------------------------------------- Kommando "HR"/"HW" (Hard Disk Read / Hard Disk Write) - Lesen eines Blockes von Hard Disk bzw. Beschreiben eines Blockes auf Hard Disk: HR/HW blocknummer pufferadresse (devicenummer) blocknummer: Nummer des zu lesenden Blockes (hexadezimal, %0-%FFFFFF)

P8000-Einführung - 66 - Anhang C

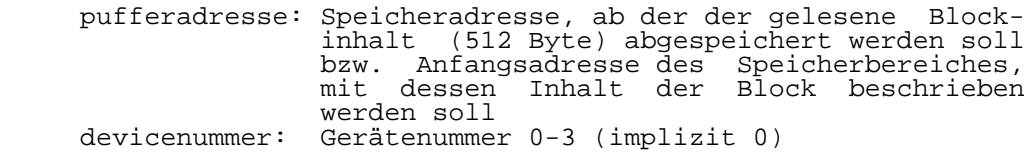

-----------------------------------------------------------

 Kommando "GE" (Get) - Laden einer UDOS-Maschinenkodedatei (Typ Procedure) von Diskette (über das UDOS-Betriebssystem des 8-Bit-Mikrorechnerteils) in den RAM des 16-Bit-Mikro rechnerteils des P8000:

GE dateiname (segmentnummer)

 dateiname: Name der zu ladenden Datei (UDOS-Dateiname) segmentnummer: Zielsegment für die zu ladende Datei (implizit 0)

 Das Maschinenkodeprogramm wird innerhalb des angegebenen Segments ab der Adresse (Offsetadresse) geladen, wie sie im Deskriptor der UDOS-Datei festgelegt ist. Die UDOS-Datei (Typ Procedure) darf dabei nur aus einem Dateisegment be stehen.

 Das Programm wird nicht geladen, wenn sich die Anfangs adresse im Bereich %0000-%7FFF des Segments 0 befindet.

-----------------------------------------------------------

 Kommando "S" (Save) - Auslagern eines Speicherausschnittes des 16-Bit-Mikrorechnerteils des P8000 als UDOS-Maschinen kodedatei (Typ Procedure) auf Diskette (über das UDOS- Betriebssystem des 8-Bit-Mikrorechnerteils):

> S dateiname anfangsadresse endadresse (E=entry\_point)(RL=record\_length)

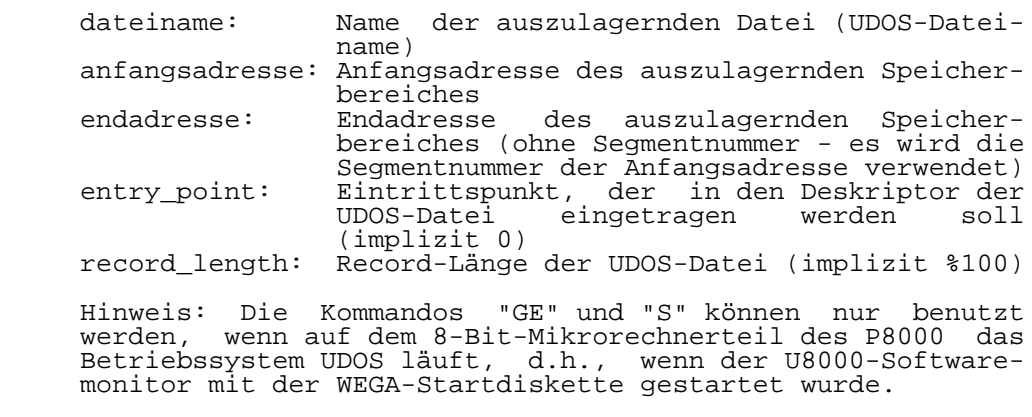

-----------------------------------------------------------

-----------------------------------------------------------

 Kommando "Q" (Quit) - Rückkehr in den 8-Bit-Mikrorechner teil ohne Rücksetzen des 16-Bit-Mikrorechnerteils (Rückkehr in das System, von dem aus der U8000-Softwaremonitor ge startet wurde (Betriebssystem UDOS bei Start mit WEGA- Startdiskette bzw. U880-Softwaremonitor):

 $\overline{Q}$ 

-----------------------------------------------------------

 Kommando "QRES" (Quit-Reset) - Rückkehr in den 8-Bit-Mikro rechnerteil mit Rücksetzen (RESET) des 16-Bit-Mikrorechner teils (Rückkehr in das System, von dem aus der U8000- Softwaremonitor gestartet wurde (Betriebssystem UDOS bei Start mit WEGA-Startdiskette bzw. U880-Softwaremonitor):

QRES

-----------------------------------------------------------

 Kommando "RGE" (Remote-Get) - Laden einer UDOS-Maschinen kodedatei (Typ Procedure) von einem lokalen System (über ein "remote"-Programm) in den RAM des 16-Bit-Mikrorechner teils des P8000:

RGE dateiname (segmentnummer)

 dateiname: Name der zu ladenden Datei (UDOS-Dateiname) segmentnummer: Zielsegment für die zu ladende Datei (implizit 0)

 Das Maschinenkodeprogramm wird innerhalb des angegebenen Segments ab der Adresse (Offsetadresse) geladen, wie sie im Deskriptor der UDOS-Datei festgelegt ist. die UDOS-Datei (Typ Procedure) darf dabei nur aus einem Dateisegment be stehen.

 Das Programm wird nicht geladen, wen sich die Anfangsa dresse im Bereich %0000-%7FFF des Segments 0 befindet.

-----------------------------------------------------------

 Kommando "RS" (Remote-Save) - Auslagern eines Speicher ausschnittes des 16-Bit-Mikrorechnerteils des P8000 als UDOS-Maschinenkodedatei (Typ Procedure) auf ein lokales System (über ein "remote"-Programm):

> RS dateiname anfangsadresse endadresse (E=entry\_point)(RL=record\_length)

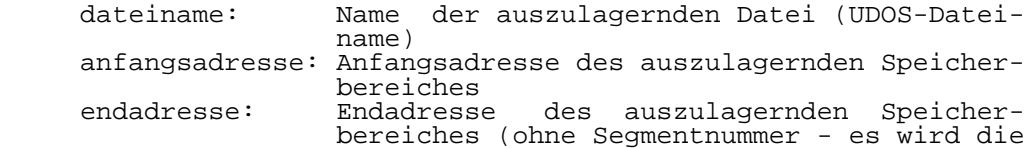

P8000-Einführung - 68 - Anhang C

Segmentnummer der Anfangsadresse verwendet)<br>entry point: Eintrittspunkt, der in den Deskriptor der Eintrittspunkt, der in den Deskriptor der UDOS-Datei eingetragen werden soll (implizit 0) record\_length: Record-Länge der UDOS-Datei (implizit %100)

-----------------------------------------------------------

 Kommando "RQ" (Remote-Quit) - Rückkehr in das Betriebs system des lokalen Systems (über ein "remote"-Programm) ohne Beeinflussung des P8000 ("local"-Mode)

RQ

 Hinweis: Die Kommandos "RGE", "RS" und "RQ" können nur benutzt werden, wenn anstelle des Terminals für den U8000- Softwaremonitor ein lokales System (z.B. ein Bürocomputer mit dem Betriebssystem UDOS) seriell (V24) angeschlossen wird. Auf dem lokalen System muß dann ein entsprechendes "remote"-Programm laufen, das die V24-Schnittstelle be dient.

-----------------------------------------------------------

 Kommando "T" (Test) - Hardwareeigentest des 16-Bit-Mikro rechnerteils des P8000:

**T** 

(Beschreibung siehe Abschn. 3.1.1.)

-----------------------------------------------------------

 Kommando "O" (Operating System) - Manueller Start des WEGA- Betriebssystems:

O D/U/F/R

- D: Laden und Starten des BOOT-Programms von Hard-Disk (Block 0) mit Kennung für einen manuellen Start
- U: Laden und Starten des BOOT-Programms (Datei "boot0.ud") von einer UDOS-Diskette (über das UDOS-Betriebssystem des 8-Bit-Mikrorechnerteils des P8000 - nur aufrufbar, wenn auf dem 8-Bit-Mikrorechnerteils das Betriebssystem UDOS läuft, d.h., wenn der U8000-Softwaremonitor mit der WEGA-Startdiskette gestartet wurde)
- F: Laden und Start des BOOT-Programms von einer Diskette (Block 0 einer blockorientierten Diskette im WEGA-Format im Laufwerk 0 - nur aufrufbar, wenn auf dem 8-Bit- Mikrorechnerteil das Betriebssystem UDOS läuft, d.h., wenn der U8000-Softwaremonitor mit der WEGA-Start diskette gestartet wurde).
	- R: Lader und Starten des BOOT-Programms (Datei "boot0.rm") von einem lokalen System (über ein entsprechendes "remote"-Programm) - das lokale System ist anstelle des Terminals für den U8000-Softwaremonitor an das P8000- Grundgerät anzuschließen

-----------------------------------------------------------

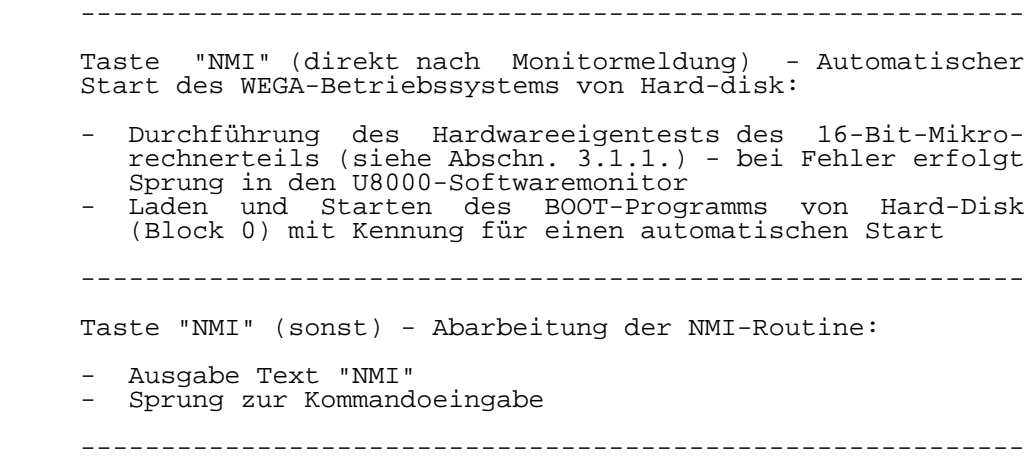

-----------------------------------------------------------

 Systemparameter U8000-Softwaremonitor Die folgenden Systemparameter des U8000-Softwaremonitors sind für den Nutzer zugänglich: NULLCT: Null Count (%43F6) - initialisiert auf %00 (Anzahl der Nullen, die nach einem "Line Feed" auf das Terminal ausgegeben werden) LINDEL: Line Delete (%43F3) - initialisiert auf %7F (RUB) (Zeichen, das das Löschen einer Eingabezeile veranlaßt) CHRDEL: Character Delete (%43F2) - initialisiert auf %08 (BS, CONTROL-h) - (Zeichen, das das Löschen eines eingegebenen Zeichens veranlaßt) XOFCHR: XOFF Character (%43F5) - initialisiert auf %13 (CONTROL-s) - (Zeichen, das die Ausgabe auf das Terminal stoppt) XONCHR: XON Character (%43F4) - initialisiert auf %11 (CONTROL-q) - (Zeichen, das die Ausgabe nach Ein gabe von XOFCHR wieder freigibt) STACK: Stack Pointer (%40A0) - (Stackbereich von %40A0- %4000) PSAREA: Program Status Area (%4400) - (Beginn der "Program Status Area"-Tabelle) -----------------------------------------------------------
-----------------------------------------------------------

 Der U8000-Softwaremonitor initialisiert folgende "Program Status Area"-Tabelle: Wort Wert und Erläuterung ID FCW PCSEG PCOFF 0- 3 0000 0000 0000 0000 reserviert 4- 7 0000 4000 8000 #UNISTR\_ERR nichtimplementierter Befehl (Trap) 8- B 0000 4000 8000 #PINSTR\_ERR privilegierter Befehl in Normal-Mode (Trap) C- F 0000 C000 8000 #SC\_ENTRY  $System$  Call Befehl (Trap)<br>10-13 0000 4000 8000 #MMU ERI 0000 4000 8000 #MMU\_ERR Segment Trap 14-17 0000 4000 8000 #NMI\_INT Nichtmaskierter Interrupt (NMI) 18-1B 0000 4000 8000 #NVI\_ERR nichtvektorisierter Interrupt (NVI) ID FCW 1C-1D 0000 4000 vektorisierter Interrupt (VI) PCSEG PCOFF 1E-1F 8000 #VI\_ERR Vektor 0 - unbenutzt 20-21 8000 #VI\_ERR Vektor 2 - unbenutzt 22-23 8000 #VI\_ERR Vektor 4 - unbenutzt 24-25 8000 #GO\_INT/NXT\_INT Vektor 6 - CTC0, Kanal 3 (Go, Next) 26-27 8000 #KOPPEL\_INT Vektor 8 - PIO1, Kanal B (Zeichen empfangen - Koppelschnittstelle) 28-29 8000 #VI\_ERR Vektor A - unbenutzt 2A-2B 8000 #VI\_ERR Vektor C - unbenutzt 2C-2D 8000 #VI\_ERR Vektor E - unbenutzt 2E-2F 8000 #VI\_ERR Vektor 10 - unbenutzt 30-31 8000 #VI\_ERR Vektor 12 - unbenutzt 32-33 8000 #PTY\_INT Vektor 14 - SIO0, Kanal B (Zeichen empfangen-Terminal) 34-35 8000 #PTY\_ERR Vektor 16 - SIO0, Kanal B (Empfangssonderfall-Terminal) 36-37 8000 #VI\_ERR Vektor 18 - unbenutzt 38-39 8000 #VI\_ERR Vektor 1A - unbenutzt 3A-3B 8000 #LD\_INT Vektor 1C - SIO0, Kanal A (Zeichen empfangen - LOAD) 3C-3D 8000 #LD\_ERR Vektor 1E - SIO0, Kanal A (Empfangssonderfall - LOAD) 3E-3F 8000 #VI\_ERR Vektor 20 - unbenutzt . . . . . . . . . . . . . . . 11C-11D 8000 #VI\_ERR Vektor FE - unbenutzt -----------------------------------------------------------

U8000-Softwaremonitor I/O-Prozeduren

 Die Monitorprozeduren, die Ein-/Ausgabefunktionen bezogen auf das P8000-Systemterminals realisieren, können auch durch Systemaufrufe an den U8000-Softwaremonitor in An wenderprogrammen genutzt werden:

 ----------------------------------------------------------- \*\*\* TYRD \*\*\* Liest ein Zeichen aus dem Terminal-Interrupt eingabepuffer. Falls der Puffer leer ist, wird auf die Eingabe eines Zeichens gewartet. Ausgabewerte: RL3 - gelesenes Zeichen zerstörte Register: R3<br>Beispiel: CONSTANT Beispiel:  $TYRD :=  $204$$  ... SC #TYRD (Zeichen in RL3) ----------------------------------------------------------- \*\*\* TYWR \*\*\* Gibt ein Zeichen auf dem Terminal aus. Das Zeichen wird nicht ausgegeben, falls das XOFF-Zeichen vor Ausführung dieser Prozedur empfangen wurde. In diesem Fall wartet die Prozedur, bis das XON-Zeichen vom Terminal empfangen wird und gibt dann das Zeichen auf dem Terminal aus. Eingabewerte RL0 - auszugebendes Zeichen Ausgabewerte: Z=1, wenn das auszugebende Zeichen ein CR war zerstörte Register: R3 Beispiel: TYWR := %06 ... (RL0 enthält auszugebendes Zeichen) SC #TYWR ----------------------------------------------------------- \*\*\* WR\_MSG \*\*\* Gibt eine Zeichenkette auf dem Terminal aus (max. 126 Zeichen). Am Anfang der Zeichenkette muss dabei die Anzahl der Zeichen der Zeichenkette stehen (WORD). Enthält die Zeichenkette ein CR, so wird die Zeichenkette nur bis zum Auftreten des ersten CR (einschließlich) ausge geben. Eingabewerte: R2 - Anfangsadresse der Zeichenkette zerstörte Register: R1, R2, R3 Beispiel: CONSTANT WR MSG  $:=$   $\$0C$  ... (R2 zeigt auf den Anfang der auszuge benden Zeichenkette, die in den ers ten 2 Byte die Länge der Zeichenkette enthält) SC #WR\_MSG -----------------------------------------------------------

-----------------------------------------------------------

 \*\*\* RD\_LINE\_BFF \*\*\* Empfängt eine Zeichenkette vom Termi nal bis zum ersten CR und gibt sie auf dem Terminal aus. Die Zeichenkette wird in einem vom Nutzer bereitgestellten Puffer abgespeichert. Kleinbuchstaben werden vorher in Großbuchstaben umgewandelt. Eingabewerte: R2 - Adresse des Eingabepuffers R1 - Länge des Eingabepuffers Ausgabewerte: R1 - Länge der empfangenen Zeichenkette Ausgabewerte: R1 - Länge der empfangenen Zeich<br>Z=1, wenn Eingabepuffer voll ist zerstörte Register: R2, R3 Beispiel: RD LINE BFF  $:=$   $\$08$  ... (Adresse des Eingabepuffers in R2, Pufferlänge in R1) SC #RD\_LINE\_BFF (Länge der Zeichenkette in R1) ----------------------------------------------------------- \*\*\* WR\_CRLF \*\*\* Ausgabe von CR und LF auf Terminal zerstörte Register: R3 Beispiel: WR CRLF  $:=$   $80A$  ,,, SC #WR\_CRLF -----------------------------------------------------------

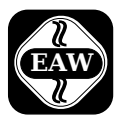

Kombinat VEB

## **ELEKTRO-APPARATE-WERKE**

BERLIN-TREPTOW >FRIEDRICH EBERT< Hoffmannstraße 15-26, Berlin, DDR-1193 011 2263 eaw 011 2264 eaw

 Die Angaben über technische Daten entsprechen dem bei Redaktionsschluß vorliegenden Stand. Änderungen im Sinne der technischen Weiterentwicklung behalten wir uns vor.